## Inspiron 13 7000 Series 維修手冊

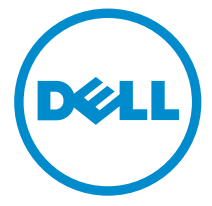

電腦型號: Inspiron 13**–**7347 管制型號: P57G 管制類型: P57G001

## 註、警示與警告

名 註: 「註」表示可以幫助您更有效地使用電腦的重要資訊。

警示:「警示」表示有可能會損壞硬體或導致資料遺失,並告訴您如何避免發生此 類問題。

警告: 「警告」表示有可能會導致財產損失、人身傷害甚至死亡。

Copyright **©** 2014 Dell Inc. 著作權所有,並保留一切權利。本產品受美國與國際著作權及智慧財 產權法保護。Dell™ 與 Dell 徽標是 Dell Inc. 在美國和/或其他轄區的商標。本文提及的所有其他標 誌與名稱皆屬於其個別公司的商標。

2014 - 07

Rev. A00

目錄

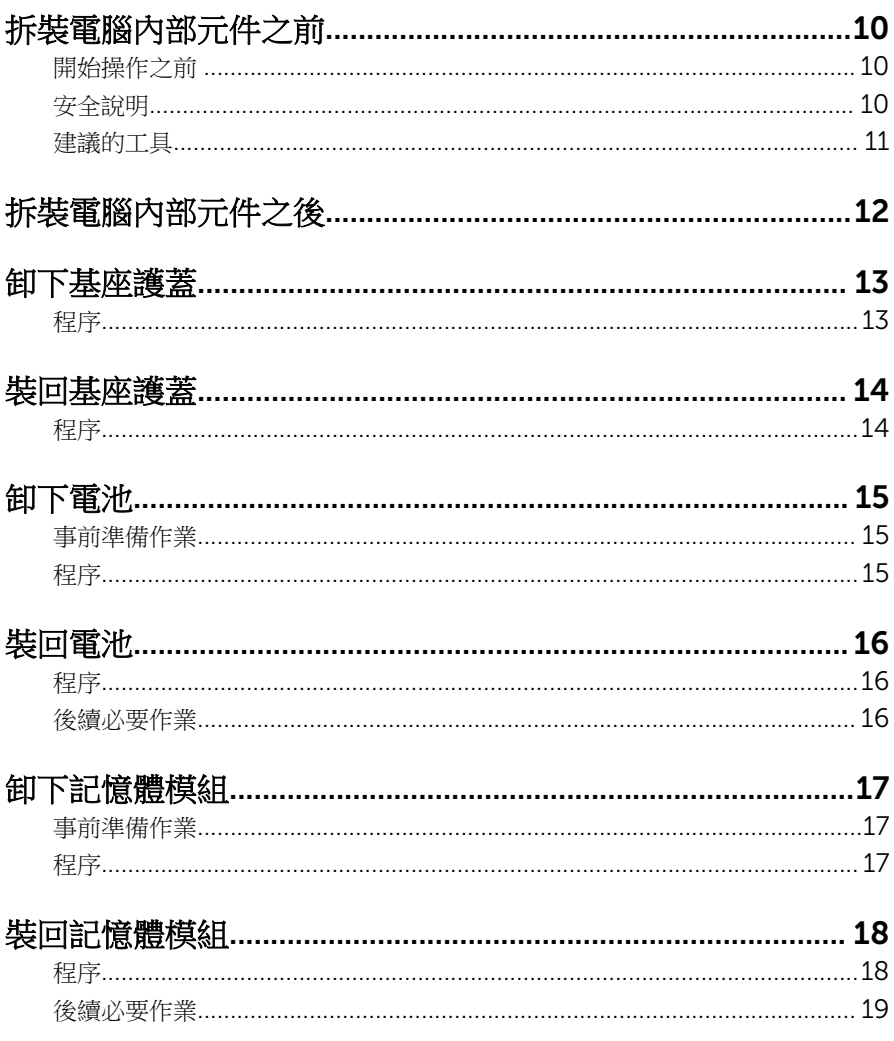

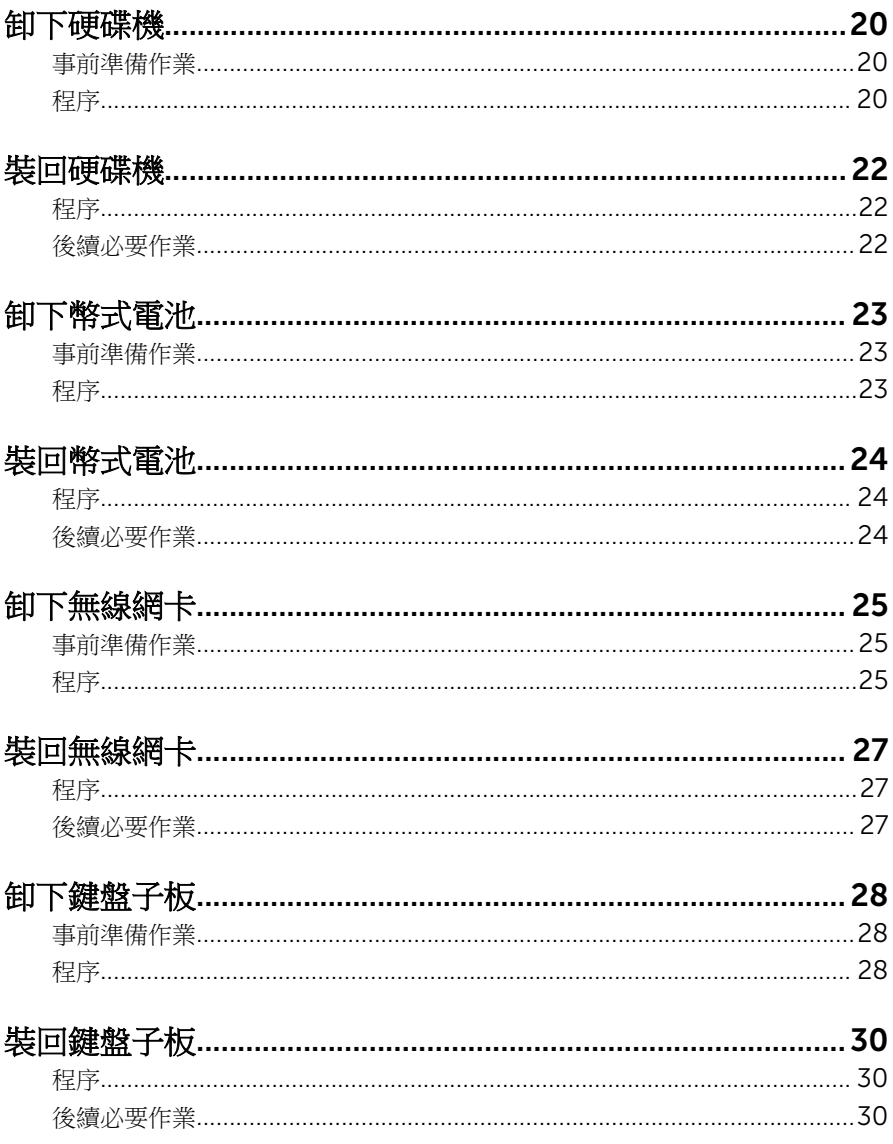

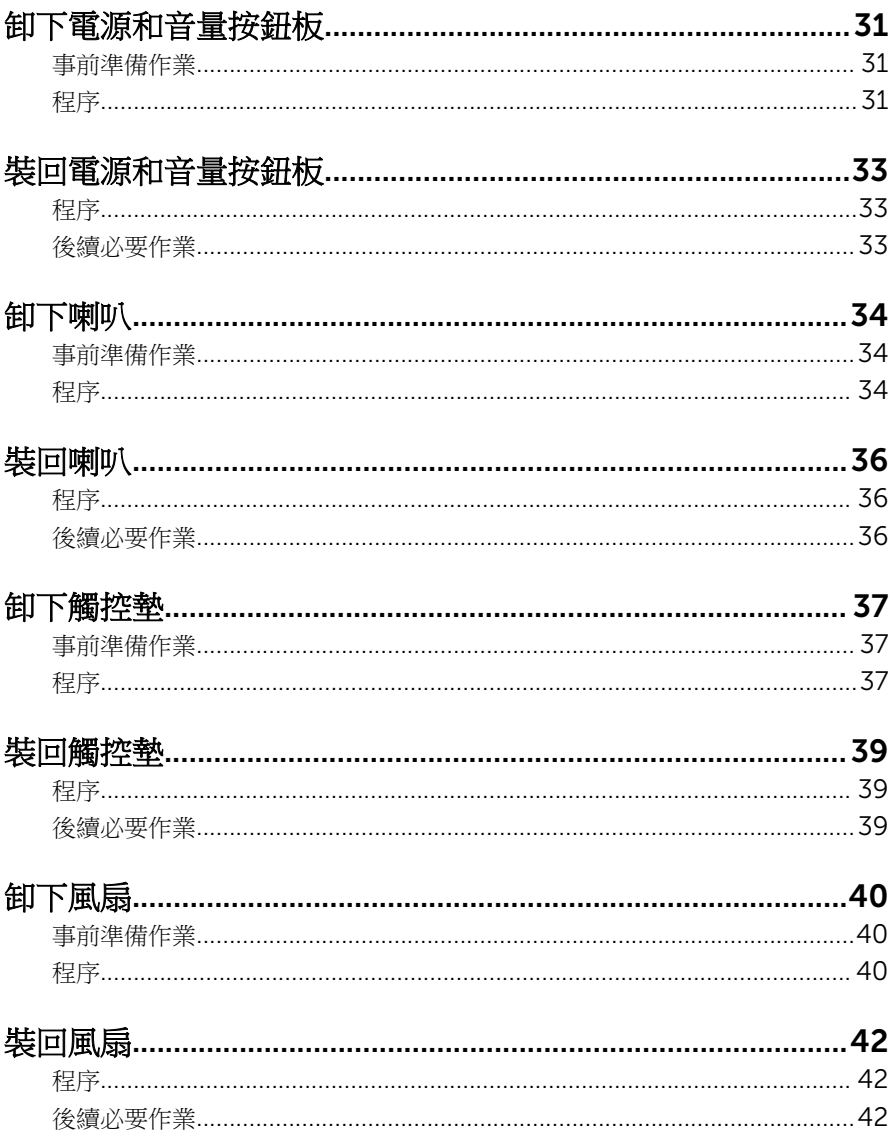

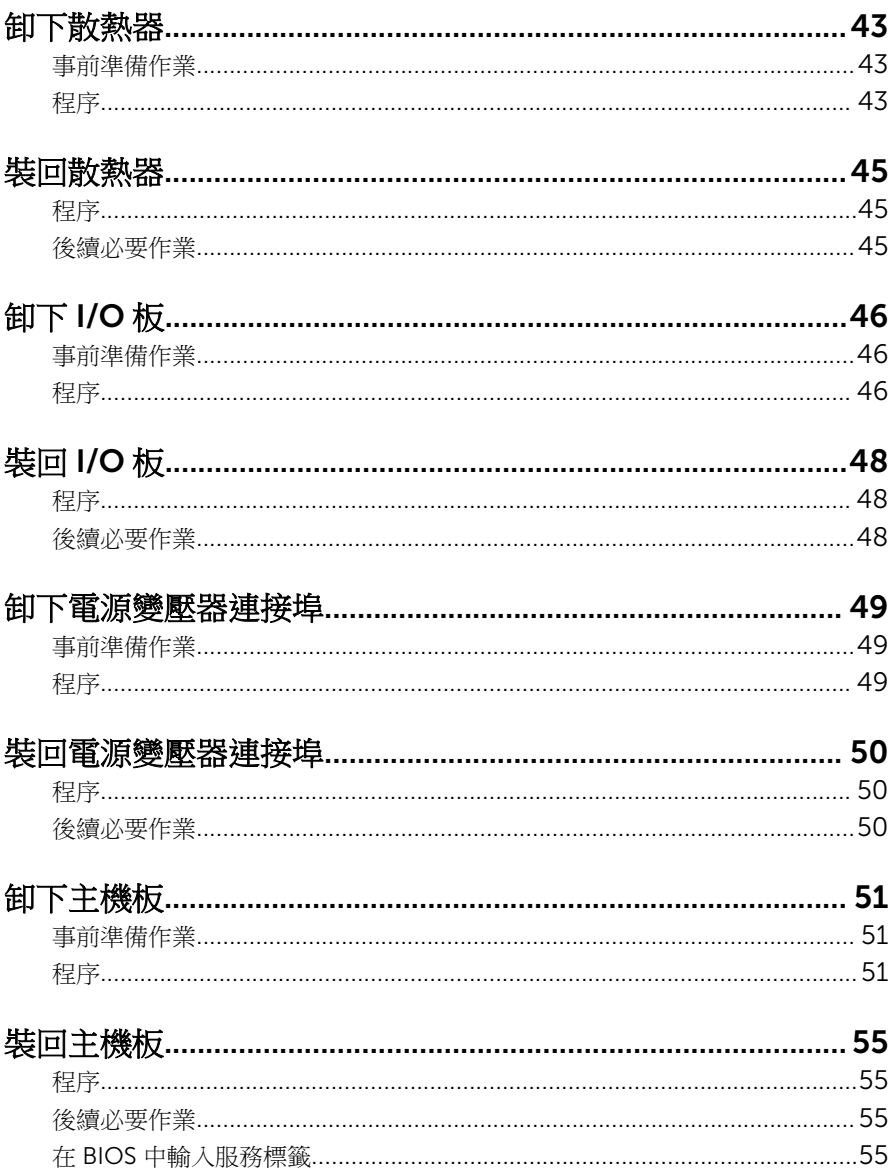

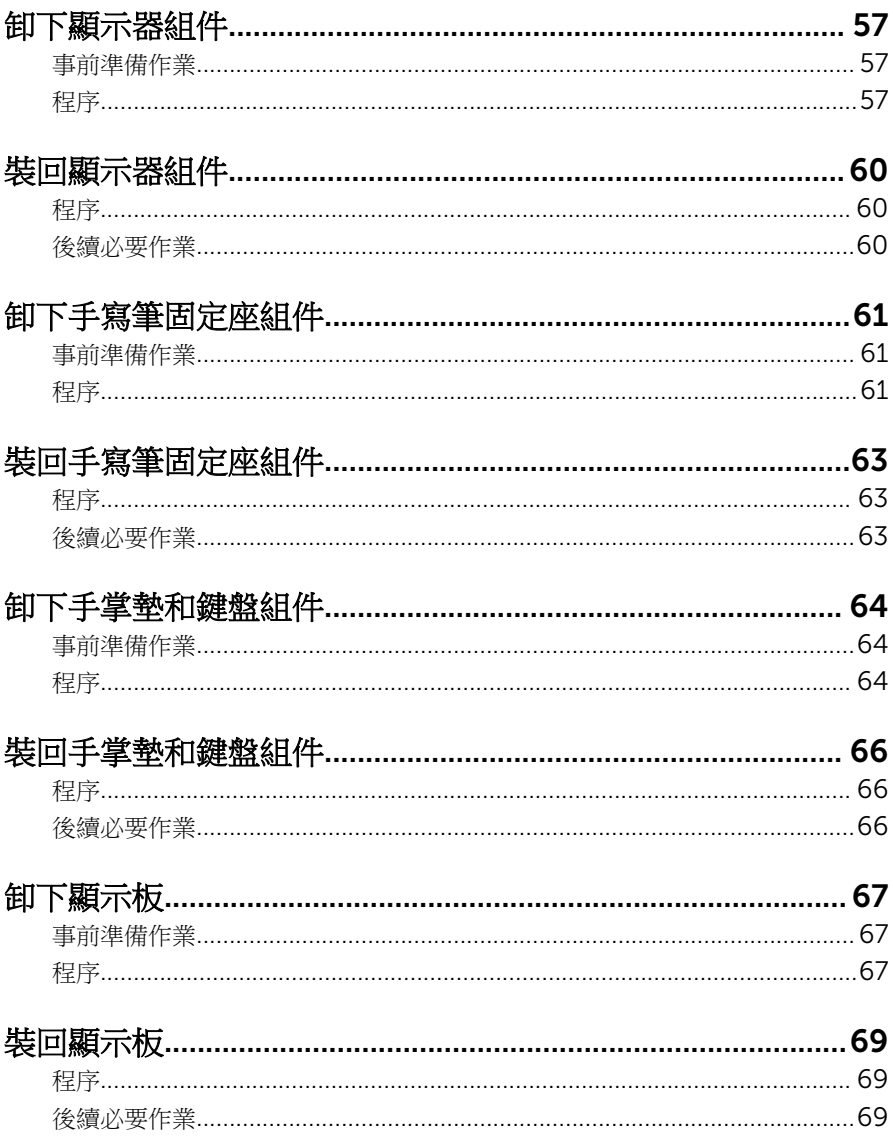

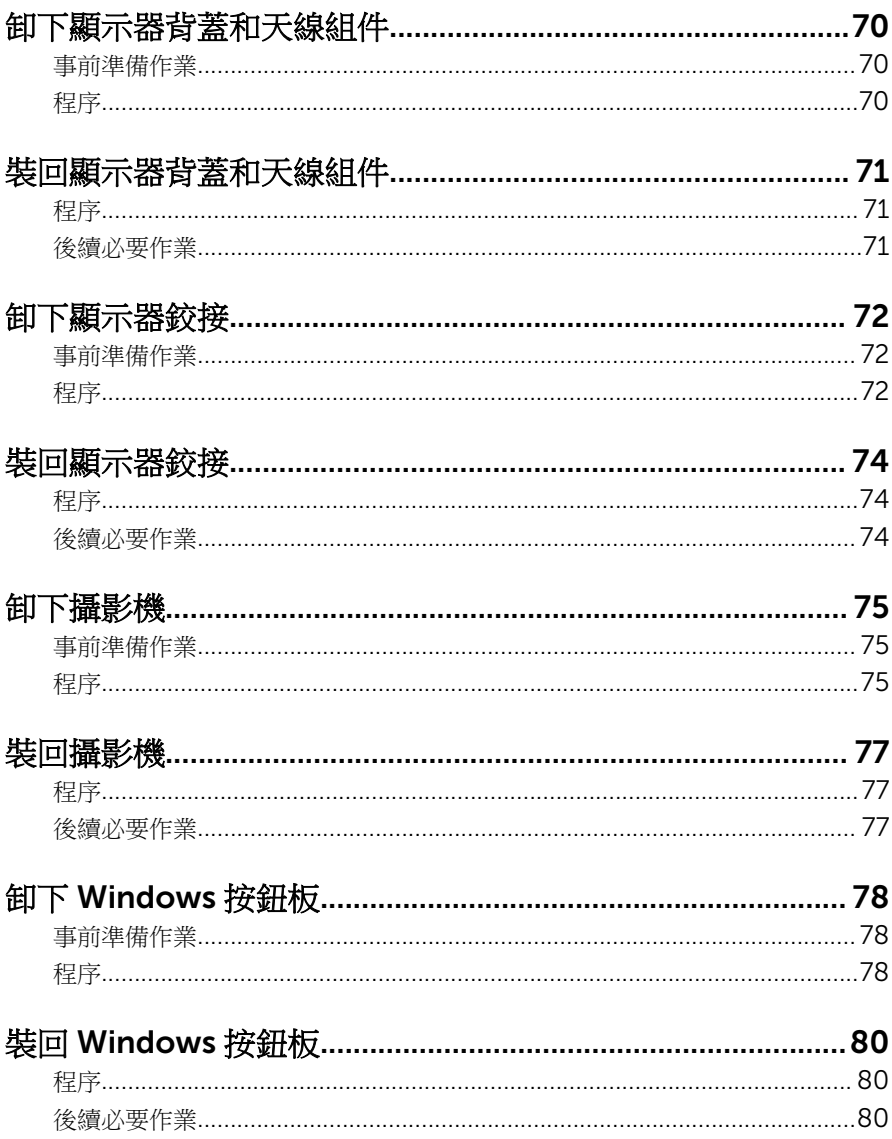

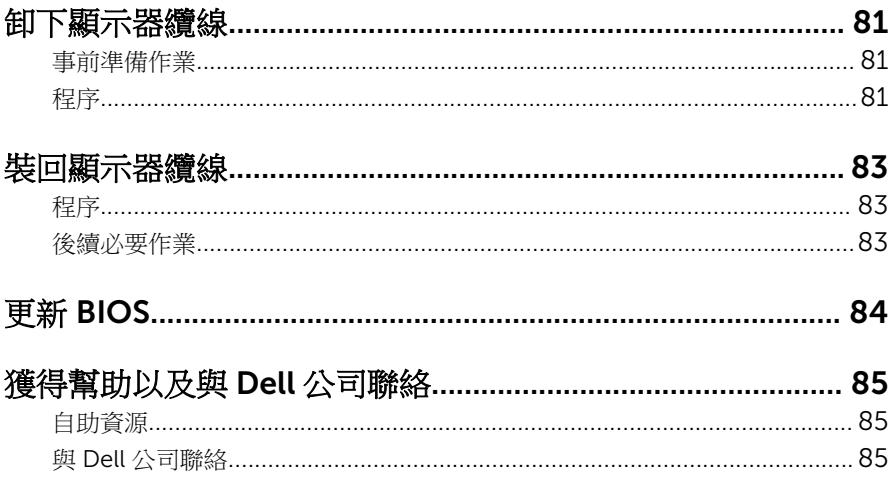

# <span id="page-9-0"></span>拆裝電腦內部元件之前

警示: 為避免損壞元件和插卡,請握住元件和插卡的邊緣, 並避免碰觸插腳 和觸點。

名 註: 根據您所訂購的組態而定, 本文件中的圖片可能與您電腦不同。

#### 開始操作之前

- 1 儲存並關閉所有開啟的檔案,結束所有開啟的應用程式。
- 2 關閉電腦。
	- Windows 8.1:在**開始**書面中,按一下或點選電源圖示 ♥ → 關機。
	- Windows 7:按一下或點選開始 → 關機。

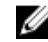

2 註: 如果您使用了其他作業系統,請參閱您作業系統的說明文件, 以獲 得關機說明。

- 3 從雷源插座上拔下雷腦和所有連接裝置的雷源線。
- 4 從電腦上拔下所有續線,例如電話線、網路纜線等。
- 5 從電腦上拔下所有連接的裝置和週邊設備,例如鍵盤、滑鼠、顯示器等。
- 6 從電腦取出任何媒體卡和光碟片 (如果有的話)。

### 安全說明

請遵守以下安全規範,以避免電腦受到潛在的損壞,並確保您的人身安全。

个 警告: 拆裝電腦內部元件之前,請先閱讀電腦隨附的安全資訊。如需更多安 全性方面的最佳實務,請參閱 Regulatory Compliance (法規遵循) 首頁: dell.com/regulatory\_compliance。

△ 警告: 打開電腦護蓋或面板之前,請先斷開所有電源。拆裝電腦內部元件之 後,請先裝回所有護蓋、面板和螺絲,然後再連接電源。

警示: 為避免損壞電腦,請確保工作表面平整乾淨。

警示:為避免損壞元件和插卡,請握住元件和插卡的邊緣,並避免碰觸插腳 和觸點。

警示: 只有獲得認證的維修技術人員才可卸下電腦護蓋並拆裝電腦內部的任 何元件。請參閱安全說明,以獲得有關安全預防措施、拆裝電腦內部元件和 防止靜電損壞的完整資訊。

<span id="page-10-0"></span>△ 警示: 在觸摸電腦內部的任何元件之前,請觸摸未上漆的金屬表面 (例如電腦 背面的金屬),以確保接地並導去您身上的靜電。作業過程中,應經常碰觸 未上漆的金屬表面,以導去可能損壞內部元件的靜電。

◯ 警示: 拔下纜線時,請握住連接器或拉片將其拔出,而不要拉扯續線。 某些 鑽線的連接器帶有鎖定彈片或指旋螺絲;在拔下此類纜線之前,您必須先鬆 開鎖定彈片或指旋螺絲。在拔下纜線時,連接器的兩側應同時退出,以避免 弄彎連接器插腳。連接續線時,請確保連接器與連接埠的朝向正確並且對 齊。

△ 警示: 若要拔下網路纜線,請先將纜線從電腦上拔下, 然後再將其從網路裝 置上拔下。

警示: 按下媒體卡讀取器中安裝的所有插卡,並從中退出插卡。

#### 建議的工具

本文件中的程序可能需要以下工具:

- 十字槽螺絲起子
- 塑膠劃線器

# <span id="page-11-0"></span>拆裝電腦內部元件之後

#### 警示: 電腦內部如有遺留任何螺絲可能會造成嚴重電腦受損。

- 1 裝回所有螺絲,並確保沒有在電腦內部遺留任何螺絲。
- 2 先連接您卸下的所有外接式裝置、调邊設備和纜線,然後再使用電腦。
- 3 先裝回您卸下的所有媒體卡、光碟和任何其他零件,然後再使用電腦。
- 4 將電腦和所有連接裝置連接至電源插座。
- 5 開啟您的電腦。

# <span id="page-12-0"></span>卸下基座護蓋

△ 警告: 拆裝電腦內部元件之前,請先閱讀電腦隨附的安全資訊,並按照<u>拆裝</u> [電腦內部元件之前](#page-9-0)中的步驟進行。拆裝電腦內部元件之後,請按[照拆裝電腦](#page-11-0) [內部元件之後](#page-11-0)中的指示操作。如需更多安全性最佳實務資訊,請參閱 Regulatory Compliance (法規遵循) 首頁: dell.com/ regulatory\_compliance。

- 1 闔上顯示器並將電腦翻轉。
- 2 卸下用來將基座護蓋固定至電腦的螺絲。
- 3 使用塑膠劃線器,將基座護蓋從電腦撬出。

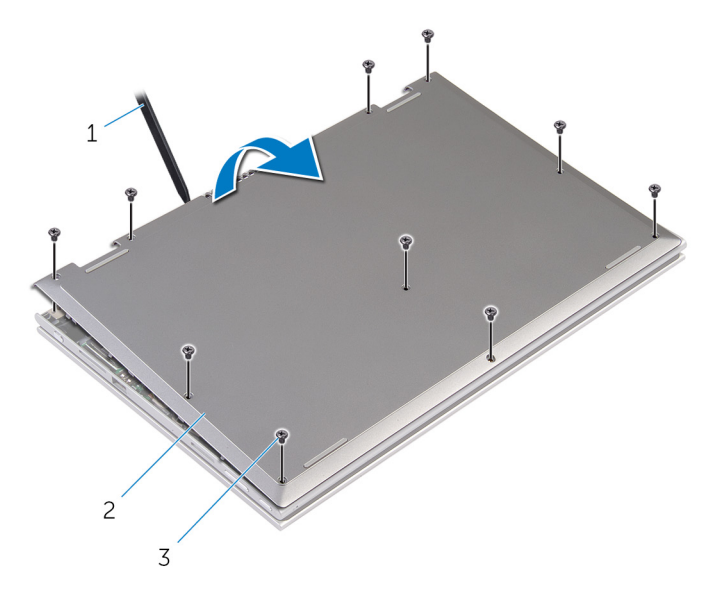

- 1 塑膠劃線器 2 基座護蓋
- 3 螺絲 (10)

# <span id="page-13-0"></span>裝回基座護蓋

△ 警告: 拆裝電腦內部元件之前,請先閱讀電腦隨附的安全資訊,並按[照拆裝](#page-9-0) 軍腦內部元件之前中的步驟進行。拆裝電腦內部元件之後,請按[照拆裝電腦](#page-11-0) 内部元件之後中的指示操作。如需更多安全性最佳實務資訊,請參閱 Regulatory Compliance (法規遵循) 首頁: dell.com/ regulatory\_compliance。

- 1 將基座護蓋上的彈片推入電腦基座上的插槽,並將基座護蓋卡入到位。
- 2 裝回將基座護蓋固定至電腦基座的螺絲。

## <span id="page-14-0"></span>卸下電池

#### <u>个</u> 警告: 拆裝電腦內部元件之前,請先閱讀電腦隨附的安全資訊,並按[照拆裝](#page-9-0) [電腦內部元件之前](#page-9-0)中的步驟進行。拆裝電腦内部元件之後,請按[照拆裝電腦](#page-11-0) 内部元件之後中的指示操作。如需更多安全性最佳實務資訊,請參閱 Regulatory Compliance (法規遵循) 首頁: dell.com/ regulatory\_compliance。

### 事前準備作業

卸[下基座護蓋](#page-12-0)。

- 1 卸下將電池固定至手掌墊和鍵盤組件的螺絲。
- 2 將硬碟機纜線從電池上的固定導軌卸下。
- 3 將電池從手掌墊和鍵盤組件提起卸下。

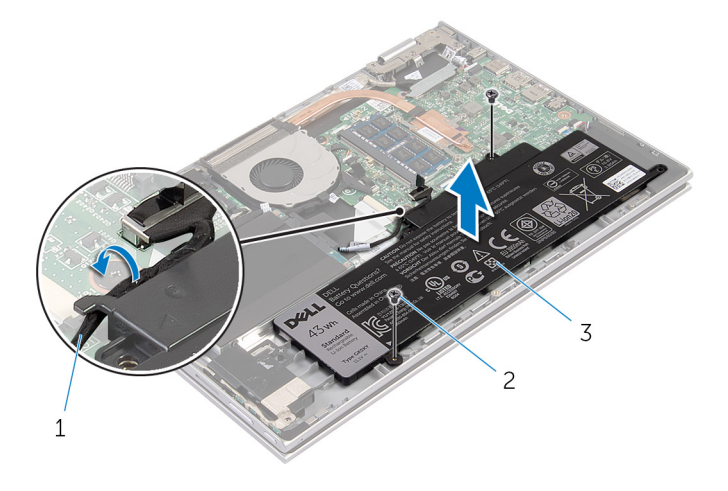

- 1 硬碟機鑽線 2 螺絲 (2)
- 3 電池
- 4 翻轉電腦。
- 5 按住電源按鈕 5 秒鐘,遵去主機板的剩餘電量。

# <span id="page-15-0"></span>裝回電池

△ 警告: 拆裝電腦內部元件之前,請先閱讀電腦隨附的安全資訊,並按[照拆裝](#page-9-0) 軍腦內部元件之前中的步驟進行。拆裝電腦內部元件之後,請按[照拆裝電腦](#page-11-0) [內部元件之後](#page-11-0)中的指示操作。如需更多安全性最佳實務資訊,請參閱 Regulatory Compliance (法規遵循) 首頁: dell.com/ regulatory\_compliance。

程序

- 1 對齊電池上的螺絲孔和手掌墊和鍵盤組件上的螺絲孔,然後將電池置於手掌 墊和鍵盤組件上。
- 2 將硬碟機纜線穿過電池上的固定導軌。
- 3 裝回將電池固定至手掌墊和鍵盤組件的螺絲。

#### 後續必要作業

裝回[基座護蓋。](#page-13-0)

# <span id="page-16-0"></span>卸下記憶體模組

△ 警告: 拆裝電腦內部元件之前,請先閱讀電腦隨附的安全資訊,並按照<u>拆裝</u> <mark>[電腦內部元件之前](#page-9-0)</mark>中的步驟進行。拆裝電腦內部元件之後,請按照<u>拆裝電腦</u> 内部元件之後中的指示操作。如需更多安全性最佳實務資訊,請參閱 Regulatory Compliance (法規遵循) 首頁: dell.com/ regulatory\_compliance。

### 事前準備作業

- 1 卸[下基座護蓋](#page-12-0)。
- 2 卸[下電池](#page-14-0)。

程序

- 1 用指尖小心地將記憶體模組插槽每端的固定夾分開,直至記憶體模組彈起。
- 2 從記憶體模組插槽卸下記憶體模組。

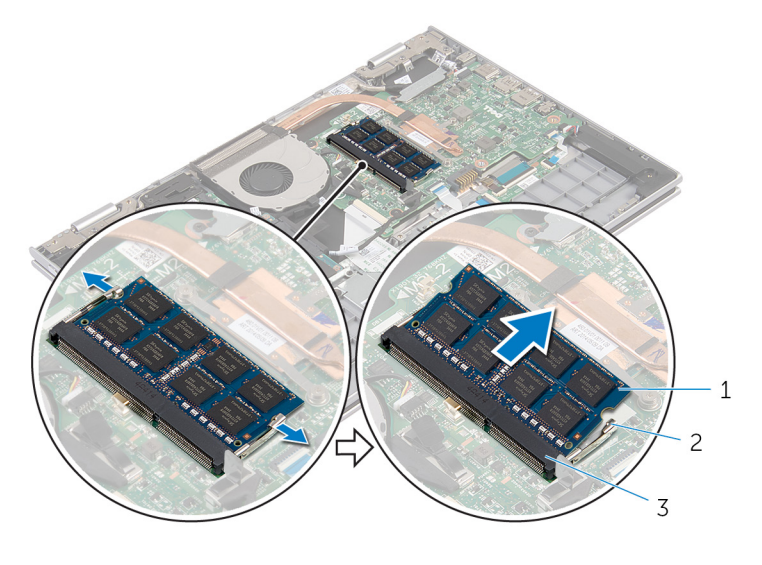

1 記憶體模組 2 固定夾 (2)

3 記憶體模組插槽

# <span id="page-17-0"></span>裝回記憶體模組

△ 警告: 拆裝電腦內部元件之前,請先閱讀電腦隨附的安全資訊,並按[照拆裝](#page-9-0) <mark>[電腦內部元件之前](#page-9-0)</mark>中的步驟進行。拆裝電腦內部元件之後,請按照<u>拆裝電腦</u> 内部元件之後中的指示操作。如需更多安全性最佳實務資訊,請參閱 Regulatory Compliance (法規遵循) 首頁: dell.com/ regulatory\_compliance。

#### 程序

- 1 將記憶體模組上的槽口對準記憶體模組插槽上的彈片。
- 2 將記憶體模組傾斜推入插槽,並向下按壓記憶體模組,直至其卡入到位。

■ 註: 如果未聽到卡嗒聲, 請卸下記憶體模組並重新安裝它。

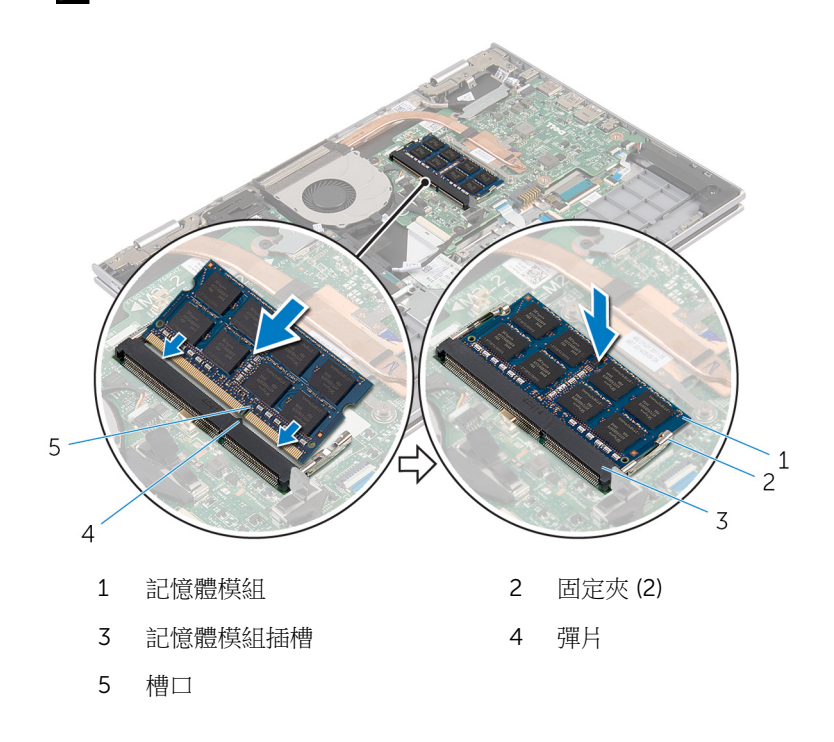

<span id="page-18-0"></span>後續必要作業

- 裝回[電池。](#page-15-0)
- 裝回[基座護蓋。](#page-13-0)

## <span id="page-19-0"></span>卸下硬碟機

△ 警告: 拆裝電腦內部元件之前,請先閱讀電腦隨附的安全資訊,並按[照拆裝](#page-9-0) [電腦內部元件之前](#page-9-0)中的步驟進行。拆裝電腦內部元件之後,請按[照拆裝電腦](#page-11-0) [內部元件之後](#page-11-0)中的指示操作。如需更多安全性最佳實務資訊,請參閱 Regulatory Compliance (法規遵循) 首頁: dell.com/ regulatory\_compliance。

警示: 硬碟機極易損壞,在處理硬碟機時請務必小心。

警示: 為避免遺失資料,請勿在電腦處於睡眠狀態或開機時卸下硬碟機。

#### 事前準備作業

- 1 卸下[基座護蓋](#page-12-0)。
- 2 卸下[電池](#page-14-0)。

- 1 卸下用來將硬碟機組件固定至手掌墊和鍵盤組件的螺絲。
- 2 使用拉式彈片,從主機板拔下硬碟機續線。

將硬碟機組件及其纜線從手掌墊和鍵盤組件抬起取出。

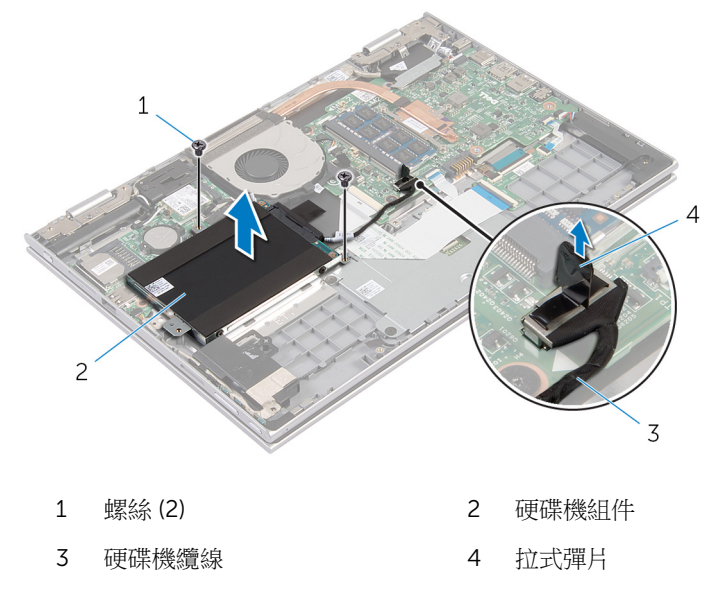

- 將內插器從硬碟機拔下。
- 卸下用來將硬碟機托架固定至硬碟機的螺絲。
- 將硬碟機托架從硬碟機抬起取出。

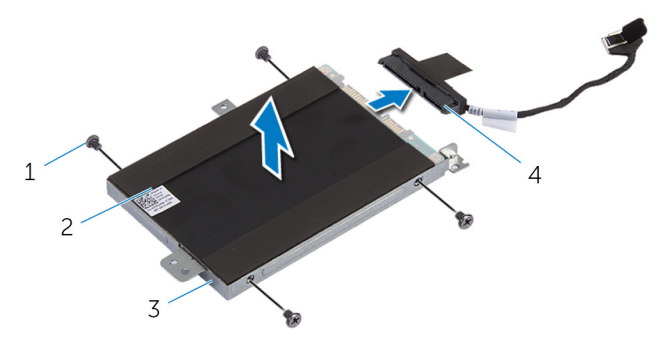

- 螺絲 (4) 2 硬碟機
- 硬碟機托架 4 內插器

# <span id="page-21-0"></span>裝回硬碟機

△ 警告: 拆裝電腦內部元件之前,請先閱讀電腦隨附的安全資訊,並按[照拆裝](#page-9-0) [電腦內部元件之前](#page-9-0)中的步驟進行。拆裝電腦內部元件之後,請按[照拆裝電腦](#page-11-0) [內部元件之後](#page-11-0)中的指示操作。如需更多安全性最佳實務資訊,請參閱 Regulatory Compliance (法規遵循) 首頁: dell.com/ regulatory\_compliance。

警示: 硬碟機極易損壞,在處理硬碟機時請務必小心。

### 程序

- 1 將硬碟機上的螺絲孔對準硬碟機托架上的螺絲孔。
- 2 裝回將硬碟機托架固定至硬碟機的螺絲。
- 3 將內插板連接至硬碟機。
- 4 將硬碟機組件上的螺絲孔與手掌墊和鍵盤組件上的螺絲孔對齊。
- 5 裝回用來將硬碟機組件固定至手掌墊和鍵盤組件的螺絲。
- 6 將硬碟機纜線連接至主機板。

- 1 裝[回電池](#page-15-0)。
- 2 裝[回基座護蓋](#page-13-0)。

# <span id="page-22-0"></span>卸下幣式電池

◯ 警告: 拆裝電腦內部元件之前,請先閱讀電腦隨附的安全資訊,並按[照拆裝](#page-9-0) 。<br>[電腦內部元件之前](#page-9-0)中的步驟進行。拆裝電腦內部元件之後,請按照<u>拆裝電腦</u> 内部元件之後中的指示操作。如需更多安全性最佳實務資訊,請參閱 Regulatory Compliance (法規遵循) 首頁: dell.com/ regulatory\_compliance。

警示: 卸下幣式電池會將 BIOS 設定重設為預設設定。建議您在取出幣式電 池之前先記下 BIOS 設定。

#### 事前準備作業

- 1 卸[下基座護蓋](#page-12-0)。
- 2 卸[下電池](#page-14-0)。

程序

使用塑膠劃線器輕輕從主機板上的電池槽中撬出幣式電池。

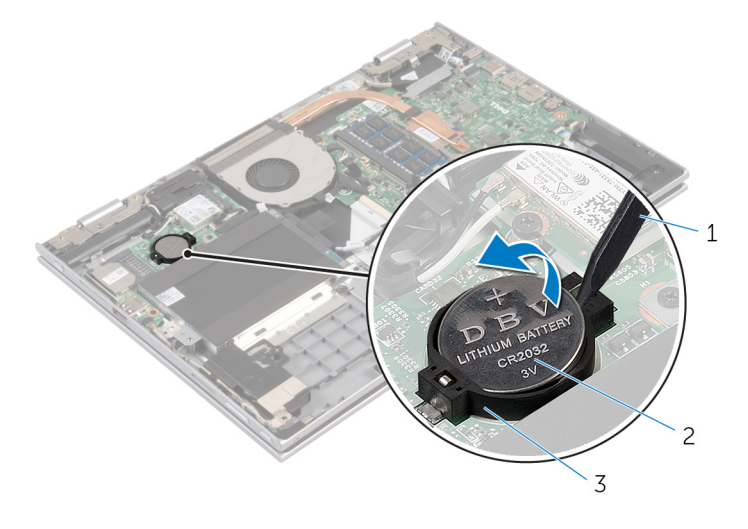

1 塑膠劃線器 2 幣式電池

3 電池槽

# <span id="page-23-0"></span>裝回幣式電池

△ 警告: 拆裝電腦內部元件之前,請先閱讀電腦隨附的安全資訊,並按[照拆裝](#page-9-0) 軍腦內部元件之前中的步驟進行。拆裝電腦內部元件之後,請按[照拆裝電腦](#page-11-0) 内部元件之後中的指示操作。如需更多安全性最佳實務資訊,請參閱 Regulatory Compliance (法規遵循) 首頁: dell.com/ regulatory\_compliance。

### 程序

正極面朝上,將幣式電池卡入主機板上的電池插槽。

- 1 裝回[電池。](#page-15-0)
- 2 裝回[基座護蓋](#page-13-0)。

# <span id="page-24-0"></span>卸下無線網卡

△ 警告: 拆裝電腦內部元件之前,請先閱讀電腦隨附的安全資訊,並按[照拆裝](#page-9-0) 軍腦內部元件之前中的步驟進行。拆裝電腦內部元件之後,請按[照拆裝電腦](#page-11-0) 内部元件之後中的指示操作。如需更多安全性最佳實務資訊,請參閱 Regulatory Compliance (法規遵循) 首頁: dell.com/ regulatory\_compliance。

### 事前準備作業

- 1 卸[下基座護蓋](#page-12-0)。
- 2 卸[下電池](#page-14-0)。

程序

- 1 從無線網卡拔下天線纜線。
- 2 卸下將無線網卡固定至主機板的螺絲。

將無線網卡從主機板上的無線網卡插槽推出卸下。

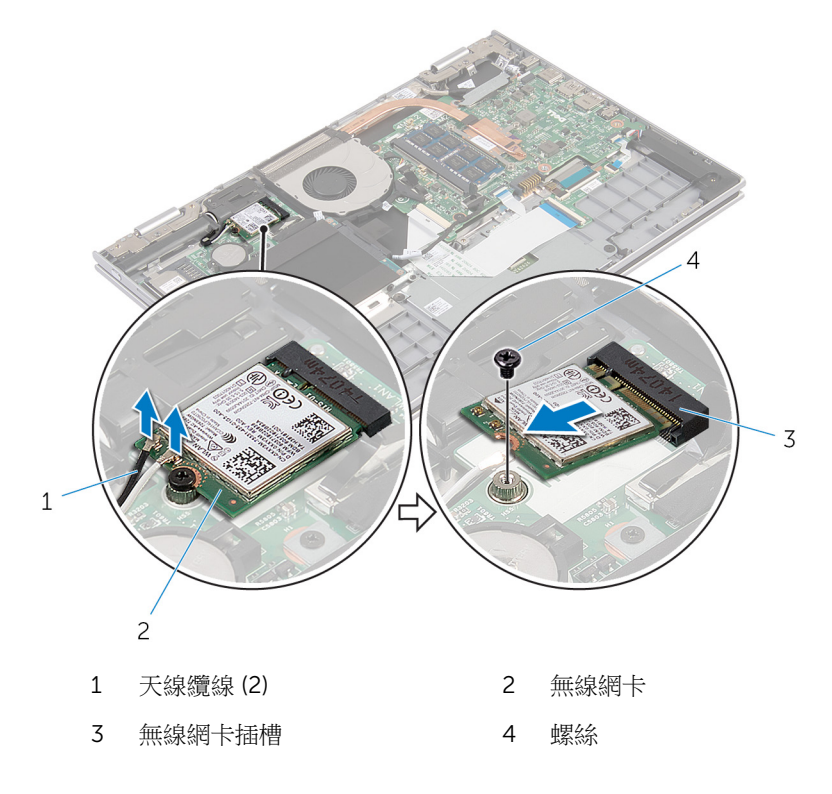

# <span id="page-26-0"></span>裝回無線網卡

△ 警告: 拆裝電腦內部元件之前,請先閱讀電腦隨附的安全資訊,並按[照拆裝](#page-9-0) [電腦內部元件之前](#page-9-0)中的步驟進行。拆裝電腦內部元件之後,請按[照拆裝電腦](#page-11-0) [內部元件之後](#page-11-0)中的指示操作。如需更多安全性最佳實務資訊,請參閱 Regulatory Compliance (法規遵循) 首頁: dell.com/ regulatory\_compliance。

#### 程序

#### △ 警示: 為避免無線網卡受損, 請勿在其下方放置纜線。

- 1 將無線網卡上的槽口與主機板上無線網卡插槽的彈片對齊。
- 2 將無線網卡傾斜插入無線網卡插槽。
- 3 將無線網卡上的螺絲孔對齊主機板上的螺絲孔。
- 4 裝回將無線網卡固定至主機板的螺絲。
- 5 將天線纜線連接至無線網卡。 下表提供電腦所支援無線網卡的天線纜線顏色配置。

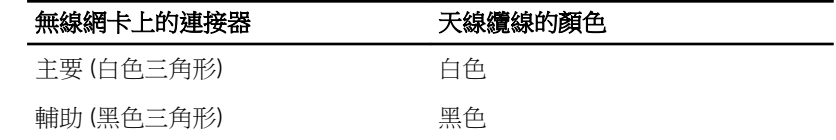

- 1 裝回[電池。](#page-15-0)
- 2 裝回[基座護蓋。](#page-13-0)

# <span id="page-27-0"></span>卸下鍵盤子板

#### △ 警告: 拆裝電腦內部元件之前,請先閱讀電腦隨附的安全資訊,並按[照拆裝](#page-9-0) 軍腦內部元件之前中的步驟進行。拆裝電腦內部元件之後,請按[照拆裝電腦](#page-11-0) 内部元件之後中的指示操作。如需更多安全性最佳實務資訊,請參閱 Regulatory Compliance (法規遵循) 首頁: dell.com/ regulatory\_compliance。

### 事前準備作業

- 1 卸[下基座護蓋](#page-12-0)。
- 2 卸[下電池](#page-14-0)。

程序

1 提起連接器閂鎖,然後從鍵盤子板中斷連接鍵盤與背光鍵盤纜線。

將鍵盤子板從手掌墊和鍵盤抬起取出。

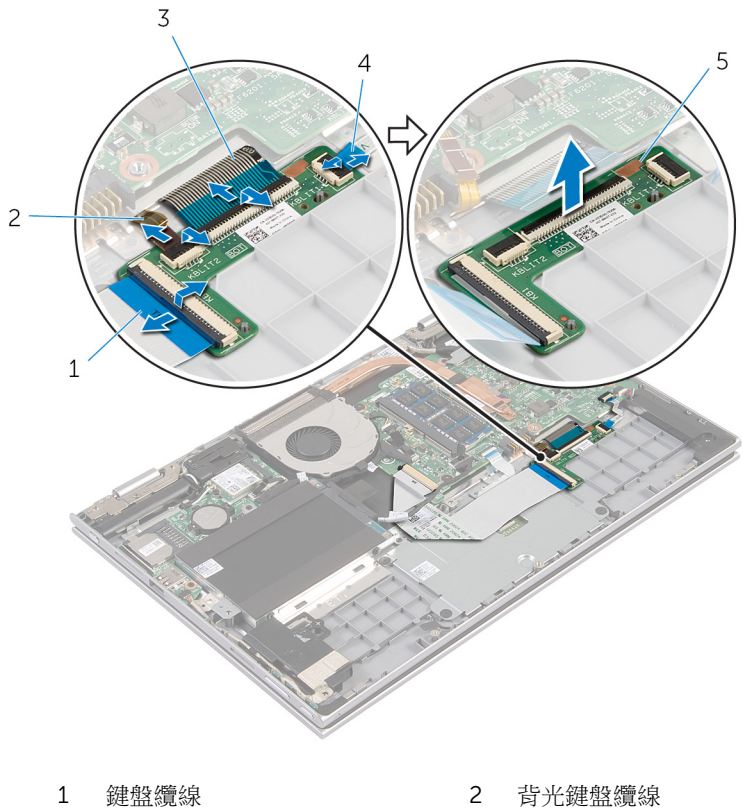

- 
- 
- 鍵盤子板
- 
- 鍵盤纜線 4 背光鍵盤纜線

# <span id="page-29-0"></span>裝回鍵盤子板

△ 警告: 拆裝電腦內部元件之前,請先閱讀電腦隨附的安全資訊,並按[照拆裝](#page-9-0) 軍腦內部元件之前中的步驟進行。拆裝電腦內部元件之後,請按[照拆裝電腦](#page-11-0) [內部元件之後](#page-11-0)中的指示操作。如需更多安全性最佳實務資訊,請參閱 Regulatory Compliance (法規遵循) 首頁: dell.com/ regulatory\_compliance。

#### 程序

- 1 將鍵盤子板置於手掌墊和鍵盤組件上。
- 2 連接鍵盤纜線和鍵盤背光纜線,然後壓下閂鎖以固定纜線。

- 1 裝回[電池。](#page-15-0)
- 2 裝回[基座護蓋。](#page-13-0)

# <span id="page-30-0"></span>卸下電源和音量按鈕板

△ 警告: 拆裝電腦內部元件之前,請先閱讀電腦隨附的安全資訊,並按[照拆裝](#page-9-0) 軍腦內部元件之前中的步驟進行。拆裝電腦內部元件之後,請按[照拆裝電腦](#page-11-0) [內部元件之後](#page-11-0)中的指示操作。如需更多安全性最佳實務資訊,請參閱 Regulatory Compliance (法規遵循) 首頁: dell.com/ regulatory\_compliance。

### 事前準備作業

- 1 卸[下基座護蓋](#page-12-0)。
- 2 卸[下電池](#page-14-0)。
- 3 按照「卸[下硬碟機](#page-19-0)」中程序的步驟 1 至步驟 3 操作。

- 1 撕下將雷源與音量按鈕板續線固定至手掌墊和鍵盤組件的膠帶
- 2 從主機板拔下電源和音量按鈕板。
- 3 從喇叭上的固定導軌卸下電源和音量按鈕板纜線。
- 4 撕下將雷源與音量按鈕板固定至喇叭的膠帶。

將電源和音量按鈕板連同其纜線一併從手掌墊和鍵盤組件抬起。

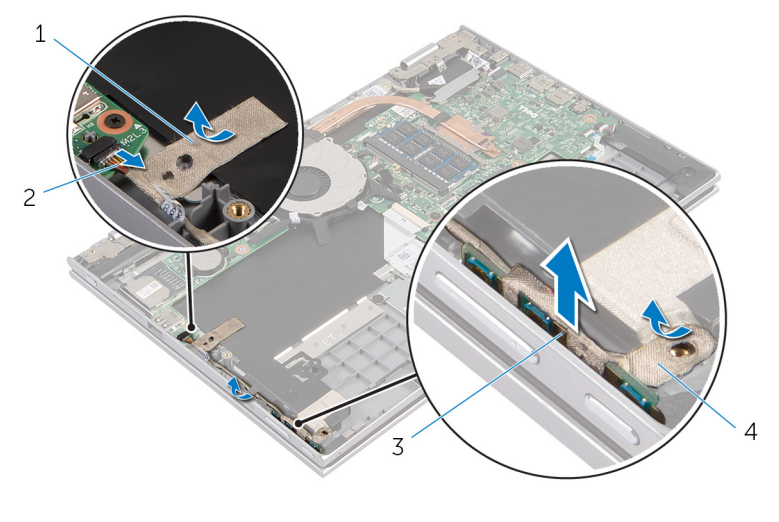

- 
- 電源和音量按鈕板 4 膠帶
- 1 膠帶 2 電源和音量按鈕板纜線
	-

# <span id="page-32-0"></span>裝回電源和音量按鈕板

△ 警告: 拆裝電腦內部元件之前,請先閱讀電腦隨附的安全資訊,並按[照拆裝](#page-9-0) 軍腦內部元件之前中的步驟進行。拆裝電腦內部元件之後,請按[照拆裝電腦](#page-11-0) [內部元件之後](#page-11-0)中的指示操作。如需更多安全性最佳實務資訊,請參閱 Regulatory Compliance (法規遵循) 首頁: dell.com/ regulatory\_compliance。

### 程序

- 1 將電源和音量按鈕板置於手掌墊和鍵盤組件上的插槽。
- 2 貼上膠帶,將電源和音量按鈕板固定至喇叭。
- 3 將電源和音量按鈕板纜線穿過喇叭上的固定導軌。
- 4 將電源和音量按鈕板纜線連接至主機板。
- 5 膠上膠帶,將電源和音量按鈕板續線固定至手掌墊和鍵盤組件。

- 1 按照「[裝回硬碟機」](#page-21-0)中程序的步驟 4 至步驟 6 操作。
- 2 裝回[電池。](#page-15-0)
- 3 裝回[基座護蓋。](#page-13-0)

# <span id="page-33-0"></span>卸下喇叭

△ 警告: 拆裝電腦內部元件之前,請先閱讀電腦隨附的安全資訊,並按[照拆裝](#page-9-0) [電腦內部元件之前](#page-9-0)中的步驟進行。拆裝電腦內部元件之後,請按[照拆裝電腦](#page-11-0) [內部元件之後](#page-11-0)中的指示操作。如需更多安全性最佳實務資訊,請參閱 Regulatory Compliance (法規遵循) 首頁: dell.com/ regulatory\_compliance。

### 事前準備作業

- 1 卸[下基座護蓋](#page-12-0)。
- 2 卸[下電池](#page-14-0)。
- 3 卸[下電源和音量按鈕板](#page-30-0)。

程序

- 1 從主機板上拔下喇叭纜線。
- 2 撕下將喇叭纜線固定至手掌墊和鍵盤組件的膠帶。
- 3 將喇叭纜線從手掌墊和鍵盤組件上的固定導軌卸下。

4 將喇叭從對齊導柱鬆開,然後將喇叭連同其纜線從手掌墊和鍵盤組件抬起取 出。

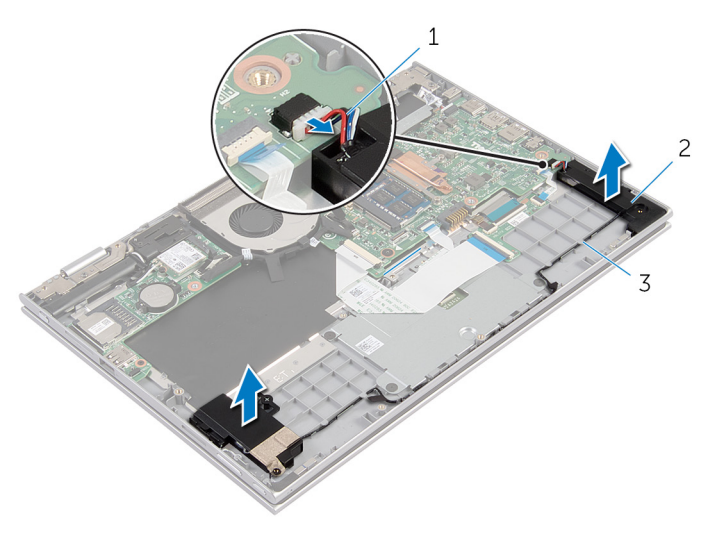

- 1 喇叭纜線 2 喇叭 (2)
- 3 固定導軌

# <span id="page-35-0"></span>裝回喇叭

△ 警告: 拆裝電腦內部元件之前,請先閱讀電腦隨附的安全資訊,並按[照拆裝](#page-9-0) [電腦內部元件之前](#page-9-0)中的步驟進行。拆裝電腦內部元件之後,請按[照拆裝電腦](#page-11-0) [內部元件之後](#page-11-0)中的指示操作。如需更多安全性最佳實務資訊,請參閱 Regulatory Compliance (法規遵循) 首頁: dell.com/ regulatory\_compliance。

### 程序

- 1 使用手掌墊和鍵盤組件上的對齊導柱,將喇叭置於手掌墊和鍵盤組件上。
- 2 將喇叭纜線穿過手掌墊和鍵盤組件上的固定導軌。
- 3 貼上膠帶,將喇叭纜線固定在手掌墊和鍵盤組件上。
- 4 將喇叭纜線連接至主機板。

- 1 裝回[電源和音量按鈕板。](#page-32-0)
- 2 裝回[電池。](#page-15-0)
- 3 裝回[基座護蓋。](#page-13-0)
## <span id="page-36-0"></span>卸下觸控墊

△ 警告: 拆裝電腦內部元件之前,請先閱讀電腦隨附的安全資訊,並按照<u>拆裝</u> <mark>[電腦內部元件之前](#page-9-0)</mark>中的步驟進行。拆裝電腦內部元件之後,請按照<u>拆裝電腦</u> 内部元件之後中的指示操作。如需更多安全性最佳實務資訊,請參閱 Regulatory Compliance (法規遵循) 首頁: dell.com/ regulatory\_compliance。

### 事前準備作業

- 1 卸[下基座護蓋](#page-12-0)。
- 2 卸[下電池](#page-14-0)。

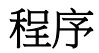

1 提起連接器閂鎖,並從鍵盤子板拔下鍵盤纜線。

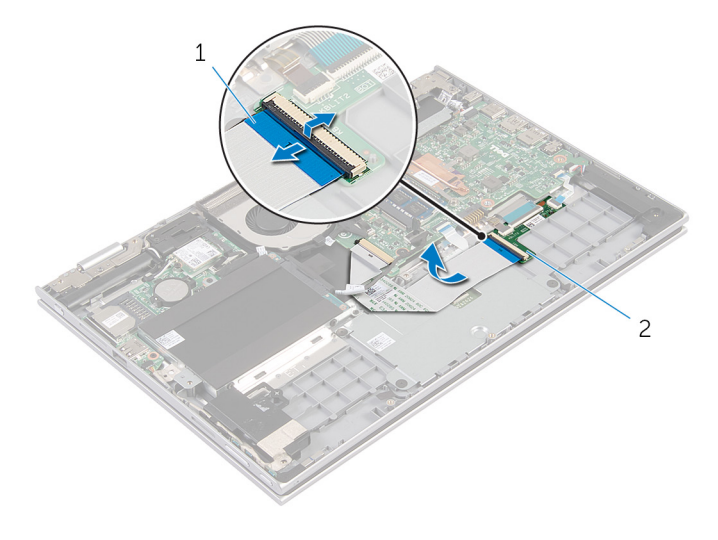

1 鍵盤纜線 2 鍵盤子板

- 2 抬起連接器閂鎖,並從觸控墊拔下觸控墊續線。
- 3 卸下將觸控墊托架固定至手掌墊和鍵盤組件的螺絲。

將觸控墊托架從手掌墊和鍵盤組件抬起取出。

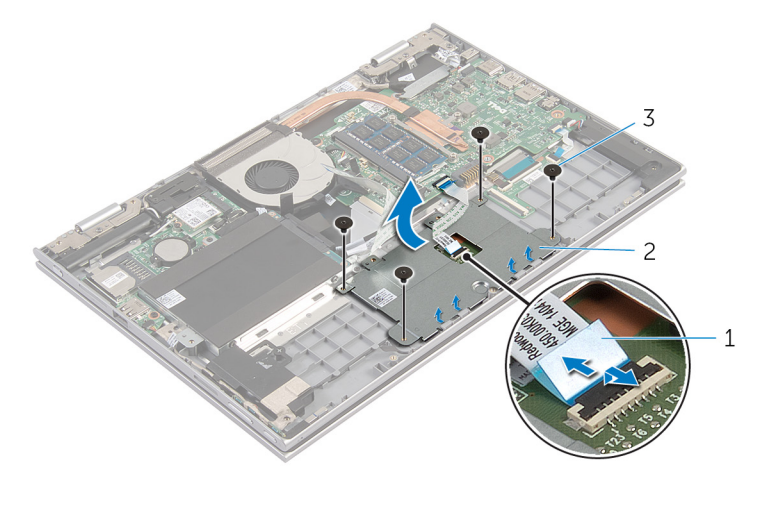

觸控墊纜線 2 觸控墊托架

螺絲 (4)

- 撕下將觸控墊固定至手掌墊和鍵盤組件的膠帶。
- 將觸控墊從電腦提起取下。

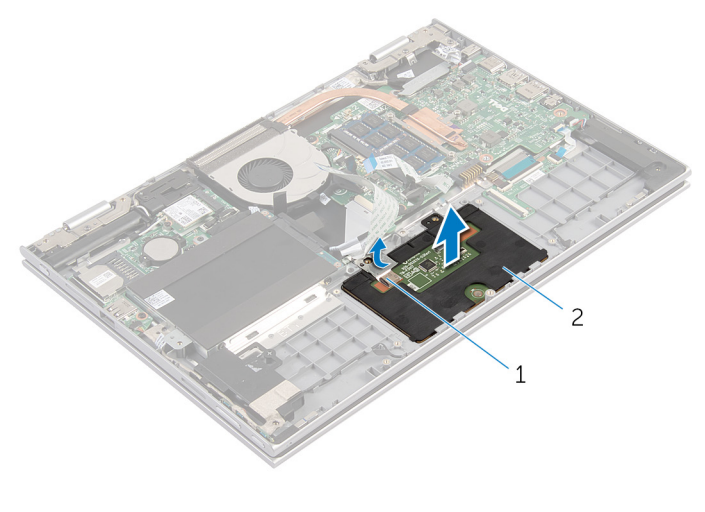

膠帶 2 觸控墊

## <span id="page-38-0"></span>裝回觸控墊

△ 警告: 拆裝電腦內部元件之前,請先閱讀電腦隨附的安全資訊,並按[照拆裝](#page-9-0) [電腦內部元件之前](#page-9-0)中的步驟進行。拆裝電腦內部元件之後,請按[照拆裝電腦](#page-11-0) [內部元件之後](#page-11-0)中的指示操作。如需更多安全性最佳實務資訊,請參閱 Regulatory Compliance (法規遵循) 首頁: dell.com/ regulatory\_compliance。

### 程序

- 1 將觸控墊上的彈片滑入手掌墊和鍵盤組件上的插槽中。
- 2 貼上膠帶,將觸控墊固定至手掌墊和鍵盤組件。
- 3 將觸控墊托架上的螺絲孔與手掌墊和鍵盤組件上的螺絲孔對齊。
- 4 裝回將觸控墊托架固定至手掌墊和鍵盤組件的螺絲。
- 5 將觸控墊纜線推入觸控墊纜線連接器,然後按下閂鎖以固定纜線。
- 6 將鍵盤纜線推入鍵盤子板連接器,然後壓下閂鎖以固定纜線。

- 1 裝回[電池。](#page-15-0)
- 2 裝回[基座護蓋](#page-13-0)。

## <span id="page-39-0"></span>卸下風扇

<u>个</u> 警告: 拆裝電腦內部元件之前,請先閱讀電腦隨附的安全資訊,並按[照拆裝](#page-9-0) <mark>[電腦內部元件之前](#page-9-0)</mark>中的步驟進行。拆裝電腦內部元件之後,請按照<u>拆裝電腦</u> 内部元件之後中的指示操作。如需更多安全性最佳實務資訊,請參閱 Regulatory Compliance (法規遵循) 首頁: dell.com/ regulatory\_compliance。

## 事前準備作業

- 1 卸[下基座護蓋](#page-12-0)。
- 2 卸[下電池](#page-14-0)。

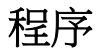

- 1 抬起閂鎖並將 I/O 板纜線從主機板拔下。
- 2 從風扇上的固定導軌卸下 I/O 板纜線。

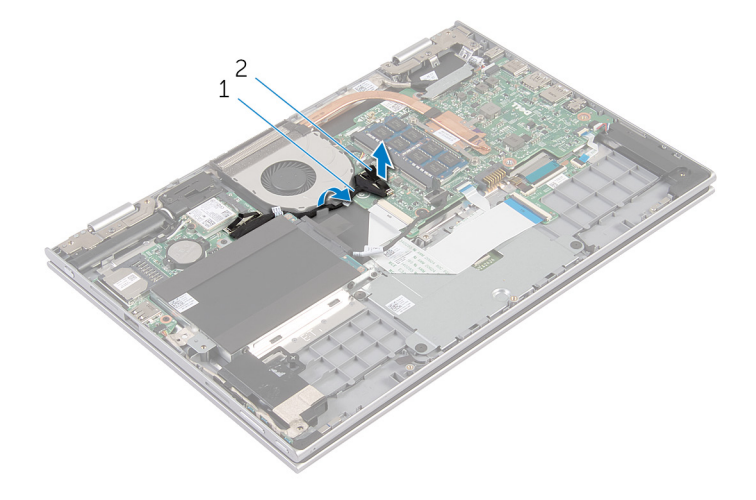

- 1 I/O 板纜線 2 I/O 板纜線連接器
- 3 從主機板上拔下風扇纜線。
- 4 卸下將風扇固定至手掌墊和鍵盤組件的螺絲。

將風扇從手掌墊和鍵盤組件提起卸下。

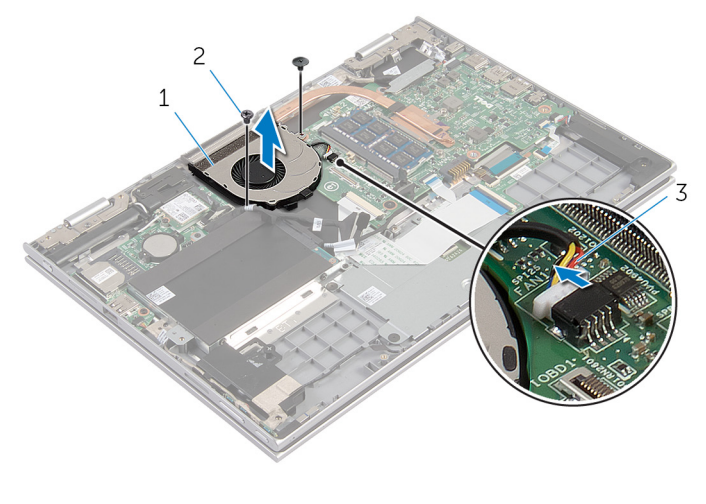

- 
- 1 風扇 2 螺絲 (2)
- 風扇纜線

## <span id="page-41-0"></span>裝回風扇

△ 警告: 拆裝電腦內部元件之前,請先閱讀電腦隨附的安全資訊,並按[照拆裝](#page-9-0) [電腦內部元件之前](#page-9-0)中的步驟進行。拆裝電腦內部元件之後,請按[照拆裝電腦](#page-11-0) [內部元件之後](#page-11-0)中的指示操作。如需更多安全性最佳實務資訊,請參閱 Regulatory Compliance (法規遵循) 首頁: dell.com/ regulatory\_compliance。

### 程序

- 1 將風扇上的螺絲孔與手掌墊和鍵盤組件上的螺絲孔對齊。
- 2 裝回將風扇固定至手掌墊和鍵盤組件的螺絲。
- 3 將風扇纜線連接至主機板。
- 4 將 I/O 板纜線穿過風扇上的固定導軌。
- 5 將 I/O 板纜線推入主機板上的 I/O 板纜線連接器,並壓下閂鎖以固定纜線。

- 1 裝回[電池。](#page-15-0)
- 2 裝回[基座護蓋。](#page-13-0)

## <span id="page-42-0"></span>卸下散熱器

△ 警告: 拆裝電腦內部元件之前,請先閱讀電腦隨附的安全資訊,並按[照拆裝](#page-9-0) [電腦內部元件之前](#page-9-0)中的步驟進行。拆裝電腦內部元件之後,請按[照拆裝電腦](#page-11-0) [內部元件之後](#page-11-0)中的指示操作。如需更多安全性最佳實務資訊,請參閱 Regulatory Compliance (法規遵循) 首頁: dell.com/ regulatory\_compliance。

警告: 散熱器在正常作業時可能會很熱。讓散熱器有足夠的時間冷卻再觸碰 它。

△ 警示: 為確保處理器獲得最佳冷卻效果,請勿碰觸散熱器上的導熱區域。皮 膚上的油脂會降低散熱膏的導熱能力。

#### 事前準備作業

- 1 卸下[基座護蓋。](#page-12-0)
- 2 卸下[電池。](#page-14-0)

#### 程序

1 按順序 (在散熱器上指示) 旋鬆將散熱器固定在主機板上的緊固螺絲。

將散熱器從主機板抬起取出。

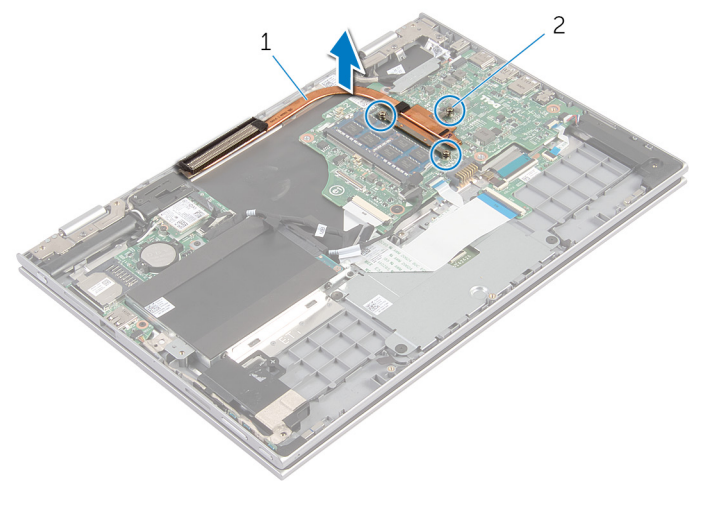

散熱器 2 緊固螺絲 (3)

## <span id="page-44-0"></span>裝回散熱器

△ 警告: 拆裝電腦內部元件之前,請先閱讀電腦隨附的安全資訊,並按[照拆裝](#page-9-0) [電腦內部元件之前](#page-9-0)中的步驟進行。拆裝電腦內部元件之後,請按[照拆裝電腦](#page-11-0) [內部元件之後](#page-11-0)中的指示操作。如需更多安全性最佳實務資訊,請參閱 Regulatory Compliance (法規遵循) 首頁: dell.com/ regulatory\_compliance。

警示: 散熱器未正確對齊可能會損壞主機板和處理器。

名 註: 如果要將原來的主機板和風扇重新安裝在一起,則可以重新使用原來的 散熱膏。如果要更換主機板或散熱器,則應使用套件隨附的導熱散熱片以確 保導熱性。

#### 程序

- 1 將散熱器上的螺絲孔與主機板上的螺絲孔對齊。
- 2 按順序 (如散熱器上指示的順序) 鎖緊將散熱器固定在主機板上的緊固螺絲。

- 1 裝回[電池。](#page-15-0)
- 2 裝回[基座護蓋。](#page-13-0)

## <span id="page-45-0"></span>卸下 I/O 板

△ 警告: 拆裝電腦內部元件之前,請先閱讀電腦隨附的安全資訊,並按[照拆裝](#page-9-0) 軍腦內部元件之前中的步驟進行。拆裝電腦內部元件之後,請按[照拆裝電腦](#page-11-0) [內部元件之後](#page-11-0)中的指示操作。如需更多安全性最佳實務資訊,請參閱 Regulatory Compliance (法規遵循) 首頁: dell.com/ regulatory\_compliance。

### 事前準備作業

- 1 卸[下基座護蓋](#page-12-0)。
- 2 卸[下電池](#page-14-0)。
- 3 卸[下硬碟機](#page-19-0)。
- 4 卸[下無線網卡](#page-24-0)。
- 5 卸[下幣式電池](#page-22-0)。

程序

- 1 從 I/O 板拔下 I/O 板纜線。
- 2 將電源和音量按鈕板纜線從 I/O 板拔下。
- 3 卸下將 I/O 板固定在手掌墊和鍵盤組件上的螺絲。

將 I/O 板從手掌墊和鍵盤組件抬起取出。

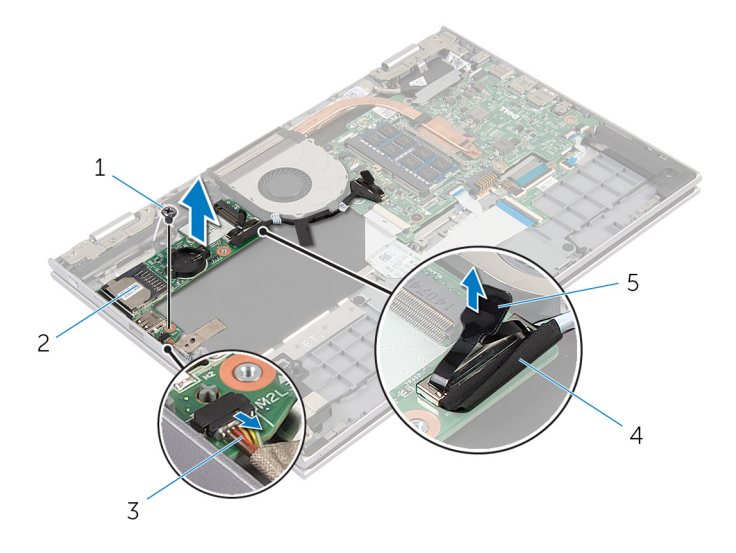

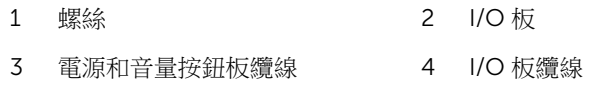

拉式彈片

# <span id="page-47-0"></span>裝回 I/O 板

△ 警告: 拆裝電腦內部元件之前,請先閱讀電腦隨附的安全資訊,並按[照拆裝](#page-9-0) [電腦內部元件之前](#page-9-0)中的步驟進行。拆裝電腦內部元件之後,請按[照拆裝電腦](#page-11-0) [內部元件之後](#page-11-0)中的指示操作。如需更多安全性最佳實務資訊,請參閱 Regulatory Compliance (法規遵循) 首頁: dell.com/ regulatory\_compliance。

#### 程序

- 1 使用對齊導柱,將 I/O 板置於手掌墊和鍵盤組件上。
- 2 將 I/O 板上的螺絲孔與手掌墊和鍵盤組件上的螺絲孔對齊。
- 3 裝回將 I/O 板固定在手掌墊和鍵盤組件上的螺絲。
- 4 將電源和音量按鈕板纜線連接至 I/O 板。
- 5 將 I/O 板纜線連接至 I/O 板。

- 1 裝回[幣式電池](#page-23-0)
- 2 裝回[無線網卡。](#page-26-0)
- 3 裝回[硬碟機。](#page-21-0)
- 4 裝回[電池。](#page-15-0)
- 5 裝回[基座護蓋。](#page-13-0)

## <span id="page-48-0"></span>卸下電源變壓器連接埠

<u>个</u> 警告: 拆裝電腦內部元件之前,請先閱讀電腦隨附的安全資訊,並按[照拆裝](#page-9-0) [電腦內部元件之前](#page-9-0)中的步驟進行。拆裝電腦内部元件之後,請按[照拆裝電腦](#page-11-0) [內部元件之後](#page-11-0)中的指示操作。如需更多安全性最佳實務資訊,請參閱 Regulatory Compliance (法規遵循) 首頁: dell.com/ regulatory\_compliance。

## 事前準備作業

- 1 卸[下基座護蓋](#page-12-0)。
- 2 卸[下電池](#page-14-0)。

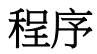

- 1 從主機板拔下電源變壓器連接埠纜線。
- 2 卸下將雷源變壓器連接埠固定在手掌墊和鍵盤組件上的螺絲。
- 3 將電源變壓器連接埠連同其纜線從手掌墊和鍵盤組件抬起取出。

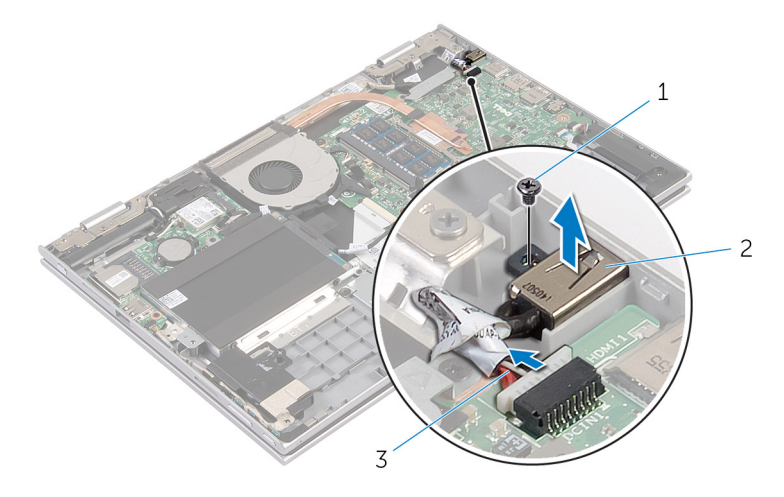

- 1 螺絲 2 電源變壓器連接埠
- 3 電源變壓器連接埠纜線

## <span id="page-49-0"></span>裝回電源變壓器連接埠

△ 警告: 拆裝電腦內部元件之前,請先閱讀電腦隨附的安全資訊,並按[照拆裝](#page-9-0) 軍腦內部元件之前中的步驟進行。拆裝電腦內部元件之後,請按[照拆裝電腦](#page-11-0) [內部元件之後](#page-11-0)中的指示操作。如需更多安全性最佳實務資訊,請參閱 Regulatory Compliance (法規遵循) 首頁: dell.com/ regulatory\_compliance。

#### 程序

- 1 將電源變壓器連接埠裝入手掌墊和鍵盤組件上的插槽。
- 2 將電源變壓器連接埠上的螺絲孔與手掌墊和鍵盤組件上的螺絲孔對齊。
- 3 將電源變壓器連接埠纜線連接至主機板。

- 1 裝回[電池。](#page-15-0)
- 2 裝回[基座護蓋。](#page-13-0)

## <span id="page-50-0"></span>卸下主機板

◯ 警告: 拆裝電腦內部元件之前,請先閱讀電腦隨附的安全資訊,並按[照拆裝](#page-9-0) 軍腦內部元件之前中的步驟進行。拆裝電腦內部元件之後,請按[照拆裝電腦](#page-11-0) [內部元件之後](#page-11-0)中的指示操作。如需更多安全性最佳實務資訊,請參閱 Regulatory Compliance (法規遵循) 首頁: dell.com/ regulatory\_compliance。

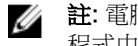

**经 註:** 電腦的服務標籤位於主機板上。在更換主機板後, 您必須在 BIOS 設定 程式中輸入服務標籤。

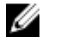

註: 更換主機板會移除您使用 BIOS 設定程式對 BIOS 所做的變更。在更換 主機板後您必須再次進行所需的變更。

注: 將纜線從主機板拔下之前,請先記下連接器的位置,以便在更換主機板 U 後,可以將它們連接回正確位置。

### 事前準備作業

- 1 卸下[基座護蓋。](#page-12-0)
- 2 卸下[電池。](#page-14-0)
- 3 卸下[記憶體模組。](#page-16-0)
- 4 卸下[風扇。](#page-39-0)
- 5 卸下[散熱器。](#page-42-0)

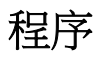

- 1 拆卸將顯示器續線托架固定至主機板的螺絲,然後將顯示器續線托架從主機 板抬起取出。
- 2 用拉式彈片從主機板拔下顯示器纜線。

3 撕下 Windows 按鈕板連接器上的膠帶,然後從連接器拔下 Windows 按鈕板 纜線。

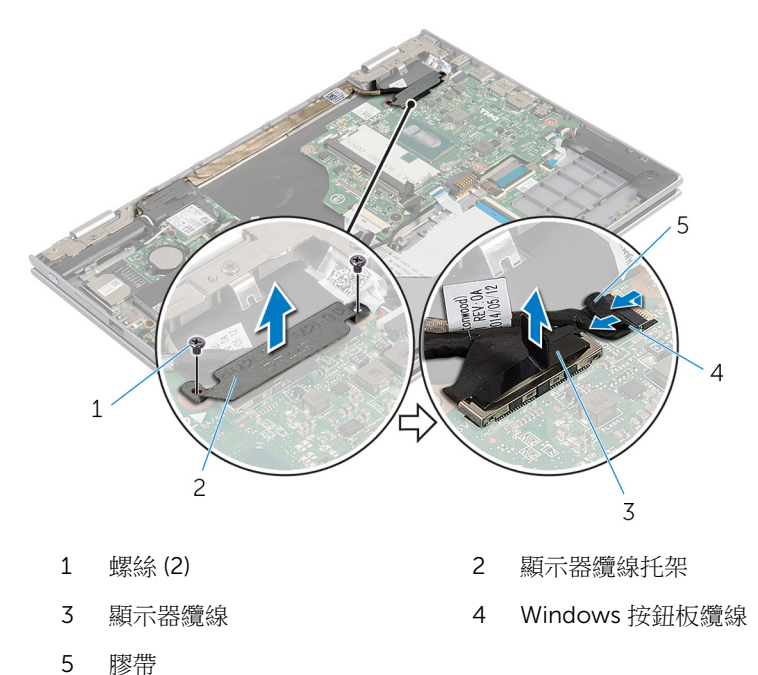

- 4 使用拉式彈片,將鍵盤纜線和硬碟機纜線從主機板拔下。
- 5 釋放連接器閂鎖,並從主機板上拔下背光鍵盤纜線。
- 6 提起連接器閂鎖,並從主機板上拔下觸控墊纜線。

從主機板拔下喇叭纜線和電源變壓器連接埠纜線。

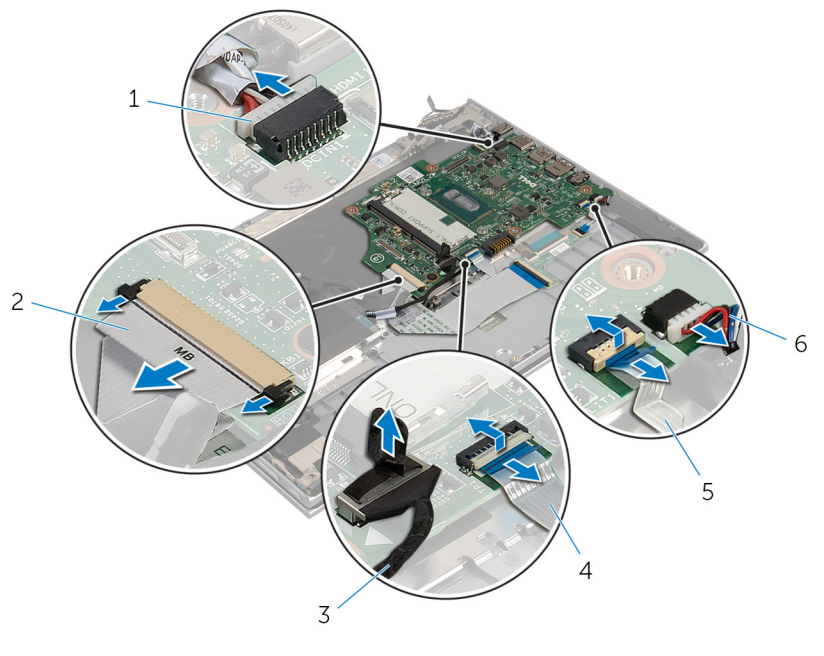

- 電源變壓器連接埠纜線 2 鍵盤纜線
- 
- 背光鍵盤纜線 6 喇叭纜線
- 
- 硬碟機纜線 4 觸控墊纜線
	-

8 卸下將主機板固定至手掌墊和鍵盤組件的螺絲,然後將它從手掌墊和鍵盤組 件抬起卸下。

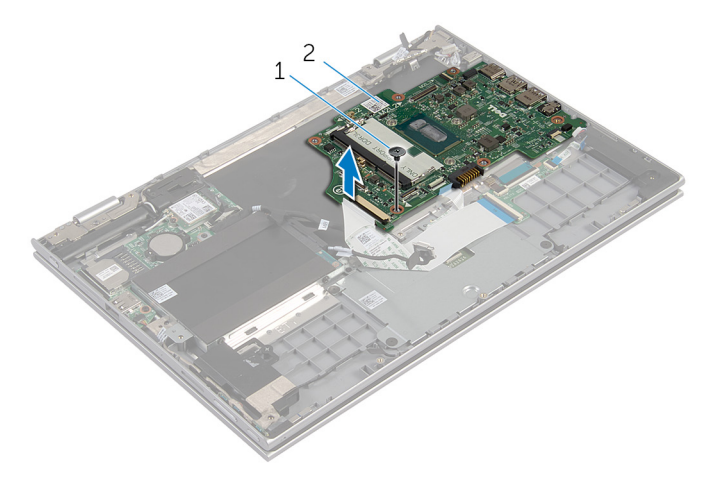

1 螺絲 2 主機板

## <span id="page-54-0"></span>裝回主機板

△ 警告: 拆裝電腦內部元件之前,請先閱讀電腦隨附的安全資訊,並按[照拆裝](#page-9-0) [電腦內部元件之前](#page-9-0)中的步驟進行。拆裝電腦內部元件之後,請按[照拆裝電腦](#page-11-0) [內部元件之後](#page-11-0)中的指示操作。如需更多安全性最佳實務資訊,請參閱 Requlatory Compliance (法規遵循) 首頁: dell.com/ regulatory\_compliance。

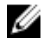

**么 註:**電腦的服務標籤位於主機板上。在更換主機板後,您必須在 BIOS 設定 程式中輸入服務標籤。

### 程序

- 1 將主機板上的螺絲孔與手掌墊和鍵盤組件上的螺絲孔對齊。
- 2 裝回將主機板固定至手掌墊和鍵盤組件的螺絲。
- 3 將電源變壓器連接埠纜線和喇叭纜線連接至主機板。
- 4 將觸控墊纜線滑入主機板上的連接器,並向下按壓閂鎖來固定纜線。
- 5 將鍵盤續線和背光鍵盤續線分別推入連接器,然後推入閂鎖以固定續線。
- 6 將硬碟機纜線連接至主機板。
- 7 將 Windows 按鈕板纜線固定至主機板上的連接器,然後在 Windows 按鈕板 連接器貼上膠帶,以固定纜線。
- 8 將顯示器纜線連接至主機板。
- 9 將顯示器纜線托架上的螺絲孔與主機板上的螺絲孔對齊。
- 10 裝回將顯示器纜線托架固定至主機板的螺絲。

#### 後續必要作業

- 1 裝[回散熱器](#page-44-0)。
- 2 裝[回風扇](#page-41-0)。
- 3 裝[回記憶體模組](#page-17-0)。
- 4 裝[回電池](#page-15-0)。
- 5 裝[回基座護蓋](#page-13-0)。

#### 在 BIOS 中輸入服務標籤

- 1 開啟電腦。
- 2 看到 DELL 徽標時按 F2,以進入 BIOS 設定程式。

3 導覽至 Main (主要) 標籤,然後在 Service Tag Input (服務標籤輸入) 欄位中 輸入服務標籤。

## <span id="page-56-0"></span>卸下顯示器組件

△ 警告: 拆裝電腦內部元件之前,請先閱讀電腦隨附的安全資訊,並按[照拆裝](#page-9-0) [電腦內部元件之前](#page-9-0)中的步驟進行。拆裝電腦內部元件之後,請按[照拆裝電腦](#page-11-0) [內部元件之後](#page-11-0)中的指示操作。如需更多安全性最佳實務資訊,請參閱 Regulatory Compliance (法規遵循) 首頁: dell.com/ regulatory\_compliance。

## 事前準備作業

- 1 卸[下基座護蓋](#page-12-0)。
- 2 卸[下電池](#page-14-0)。

程序

- 1 從無線網卡拔下天線纜線。
- 2 卸下將顯示器續線托架固定至主機板的螺絲。
- 3 將顯示器纜線托架從主機板抬起取出。
- 4 用拉式彈片從主機板拔下顯示器纜線。

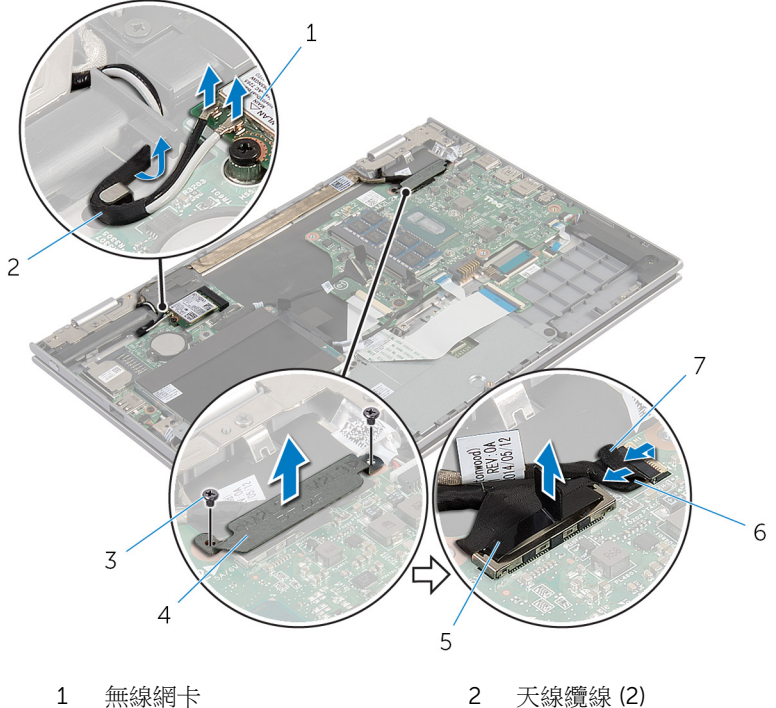

- 
- 
- 
- 膠帶
- 
- 3 螺絲 (2) 3 4 顯示器續線托架
- 5 顯示器纜線 6 Windows 按鈕板纜線
- 翻轉電腦,然後將顯示器打開至最大角度。

#### 警示: 將電腦置於柔軟乾淨的表面上,以避免刮傷顯示器。

- 將電腦正面朝下置於一個平坦的表面上。
- 卸下將顯示器組件固定在手掌墊和鍵盤組件上的螺絲。
- 撕下將顯示器纜線固定至手掌墊和鍵盤組件的膠帶。

將顯示器組件從手掌墊和鍵盤組件抬起取出。

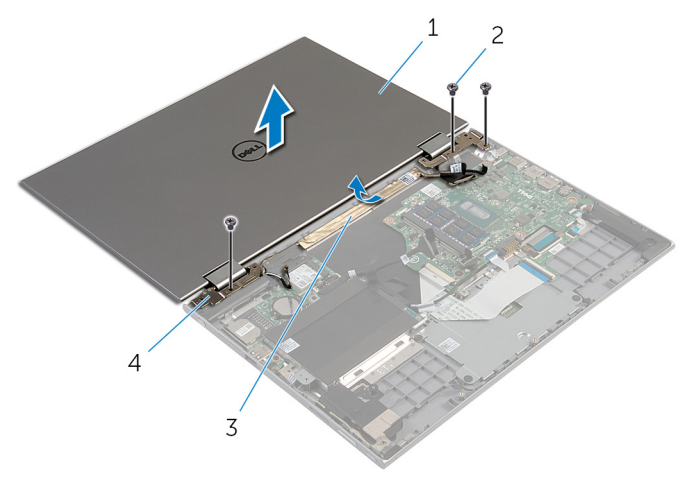

- 顯示器組件 2 螺絲 (3)
- 
- 
- 膠帶 4 顯示器鉸接 (2)

## <span id="page-59-0"></span>裝回顯示器組件

◯ 警告: 拆裝電腦內部元件之前,請先閱讀電腦隨附的安全資訊,並按[照拆裝](#page-9-0) 軍腦內部元件之前中的步驟進行。拆裝電腦內部元件之後,請按[照拆裝電腦](#page-11-0) [內部元件之後](#page-11-0)中的指示操作。如需更多安全性最佳實務資訊,請參閱 Requlatory Compliance (法規遵循) 首頁: dell.com/ regulatory\_compliance。

#### 程序

#### 警示: 將電腦置於柔軟乾淨的表面上,以避免刮傷顯示器。

- 1 將顯示器組件置於手掌墊和鍵盤組件上。
- 2 將顯示器絞接上的螺絲孔與手掌墊和鍵盤組件上的螺絲孔對齊。
- 3 貼上膠帶,將顯示器纜線固定至手掌墊和鍵盤組件。
- 4 裝回將顯示器組件固定在手掌墊和鍵盤組件上的螺絲。
- 5 翻轉電腦,然後打開顯示器。
- 6 將 Windows 按鈕板連接器推入主機板上的連接器閂鎖,然後按下閂鎖以固 定纜線。
- 7 對 Windows 按鈕板纜線貼上膠帶。
- 8 將顯示器纜線連接至主機板。
- 9 將顯示器纜線托架上的螺絲孔與主機板上的螺絲孔對齊。
- 10 裝回將顯示器纜線托架固定至主機板的螺絲。
- 11 將天線纜線連接至無線網卡。

- 1 裝回[電池。](#page-15-0)
- 2 裝回[基座護蓋。](#page-13-0)

## <span id="page-60-0"></span>卸下手寫筆固定座組件

<u>个</u> 警告: 拆裝電腦內部元件之前,請先閱讀電腦隨附的安全資訊,並按[照拆裝](#page-9-0) [電腦內部元件之前](#page-9-0)中的步驟進行。拆裝電腦内部元件之後,請按[照拆裝電腦](#page-11-0) [內部元件之後](#page-11-0)中的指示操作。如需更多安全性最佳實務資訊,請參閱 Regulatory Compliance (法規遵循) 首頁: dell.com/ regulatory\_compliance。

### 事前準備作業

- 1 卸[下基座護蓋](#page-12-0)。
- 2 卸[下電池](#page-14-0)。
- 3 卸[下顯示器組件](#page-56-0)。

程序

1 壓下即可將手寫筆從手寫筆固定座鬆開。

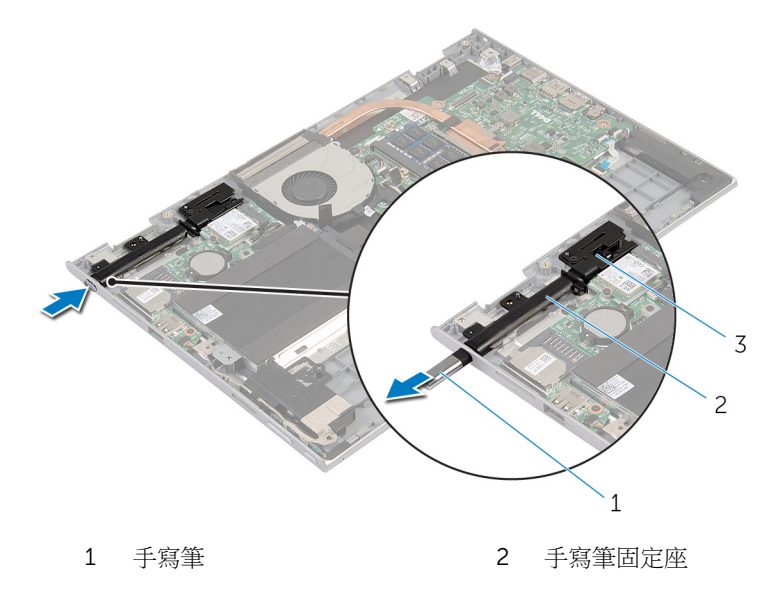

3 手寫筆鎖

2 卸下螺絲,然後從手掌墊和鍵盤組件抬起手寫筆銷。

將手寫筆固定座從手掌墊和鍵盤組件抬起取出。

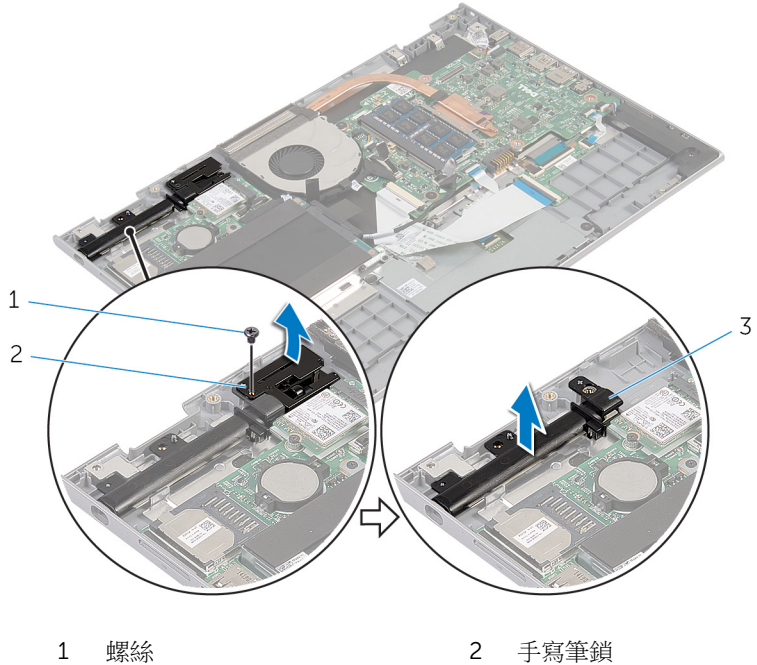

手寫筆固定座

## <span id="page-62-0"></span>裝回手寫筆固定座組件

△ 警告: 拆裝電腦內部元件之前,請先閱讀電腦隨附的安全資訊,並按[照拆裝](#page-9-0) 軍腦內部元件之前中的步驟進行。拆裝電腦內部元件之後,請按[照拆裝電腦](#page-11-0) [內部元件之後](#page-11-0)中的指示操作。如需更多安全性最佳實務資訊,請參閱 Requlatory Compliance (法規遵循) 首頁: dell.com/ regulatory\_compliance。

### 程序

- 1 將手寫筆固定座和手寫筆鎖置於手掌墊和鍵盤組件上。
- 2 將手寫筆固定座上的螺絲孔與手掌墊和鍵盤組件上的螺絲孔對齊。
- 3 裝回將手寫筆固定座和手寫筆銷固定至手掌墊和鍵盤組件上的螺絲。
- 4 將手寫筆鎖上的螺絲孔與手掌墊和鍵盤組件上的螺絲孔對齊。
- 5 裝回將手寫筆鎖固定至手掌墊和鍵盤組件的螺絲。
- 6 將手寫筆插入手寫筆固定座,然後將它推入至定位。

- 1 裝回[顯示器組件](#page-59-0)。
- 2 裝回[電池。](#page-15-0)
- 3 裝回[基座護蓋](#page-13-0)。

## 卸下手掌墊和鍵盤組件

△ 警告: 拆裝電腦內部元件之前,請先閱讀電腦隨附的安全資訊,並按[照拆裝](#page-9-0) 軍腦內部元件之前中的步驟進行。拆裝電腦內部元件之後,請按[照拆裝電腦](#page-11-0) [內部元件之後](#page-11-0)中的指示操作。如需更多安全性最佳實務資訊,請參閱 Regulatory Compliance (法規遵循) 首頁: dell.com/ regulatory\_compliance。

### 事前準備作業

- 1 卸[下基座護蓋](#page-12-0)。
- 2 卸[下電池](#page-14-0)。
- 3 按照「卸[下硬碟機](#page-19-0)」中程序的步驟 1 至步驟 3 操作。
- 4 卸[下手寫筆固定座組件](#page-60-0)。
- 5 卸[下鍵盤子板](#page-27-0)。
- 6 卸[下觸控墊](#page-36-0)。
- 7 卸[下風扇](#page-39-0)。
- 8 卸[下散熱器](#page-42-0)。
- 9 卸下 [I/O](#page-45-0) 板。
- 10 卸[下喇叭](#page-33-0)。
- 11 卸[下顯示器組件](#page-56-0)。
- 12 卸[下電源變壓器連接埠](#page-48-0)。
- 13 卸[下主機板](#page-50-0)。

#### 程序

在執行事前準備作業中的步驟後,就剩下手掌墊和鍵盤組件需要處理。

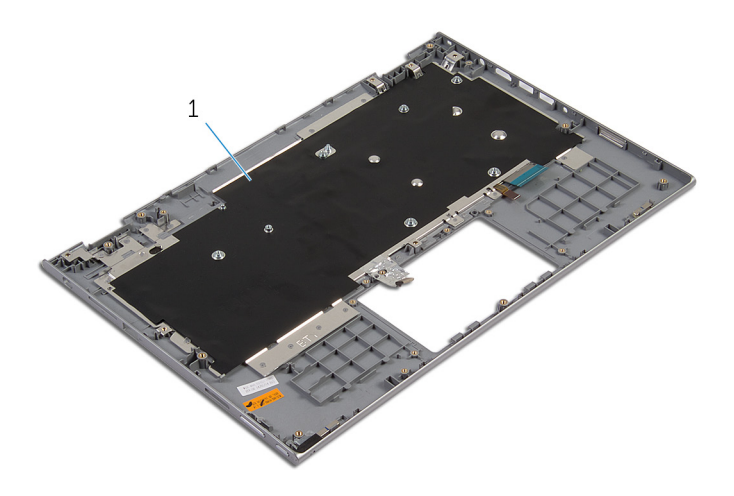

手掌墊和鍵盤組件

## **裝回手掌墊和鍵盤組件**

△ 警告: 拆裝電腦內部元件之前,請先閱讀電腦隨附的安全資訊,並按[照拆裝](#page-9-0) 軍腦內部元件之前中的步驟進行。拆裝電腦內部元件之後,請按[照拆裝電腦](#page-11-0) [內部元件之後](#page-11-0)中的指示操作。如需更多安全性最佳實務資訊,請參閱 Regulatory Compliance (法規遵循) 首頁: dell.com/ regulatory\_compliance。

#### 程序

將手掌墊和鍵盤組件置於平坦表面,鍵盤面朝下。

- 1 裝回[主機板。](#page-54-0)
- 2 裝回[電源變壓器連接埠。](#page-49-0)
- 3 裝回[顯示器組件。](#page-59-0)
- 4 裝回[喇叭。](#page-35-0)
- 5 裝回 [I/O](#page-47-0) 板。
- 6 裝回[散熱器。](#page-44-0)
- 7 裝回[風扇。](#page-41-0)
- 8 裝回[觸控墊。](#page-38-0)
- 9 裝回[鍵盤子板。](#page-29-0)
- 10 裝回[手寫筆固定座組件。](#page-62-0)
- 11 按照「[裝回硬碟機」](#page-21-0)中程序的步驟 4 至步驟 6 操作。
- 12 裝回[電池。](#page-15-0)
- 13 裝回[基座護蓋。](#page-13-0)

## <span id="page-66-0"></span>卸下顯示板

△ 警告: 拆裝電腦內部元件之前,請先閱讀電腦隨附的安全資訊,並按[照拆裝](#page-9-0) 軍腦內部元件之前中的步驟進行。拆裝電腦內部元件之後,請按[照拆裝電腦](#page-11-0) 内部元件之後中的指示操作。如需更多安全性最佳實務資訊,請參閱 Regulatory Compliance (法規遵循) 首頁: dell.com/ regulatory\_compliance。

### 事前準備作業

- 1 卸[下基座護蓋](#page-12-0)。
- 2 卸[下電池](#page-14-0)。
- 3 卸[下顯示器組件](#page-56-0)。

程序

1 從鉸接護蓋上的固定導軌卸下顯示器纜線。

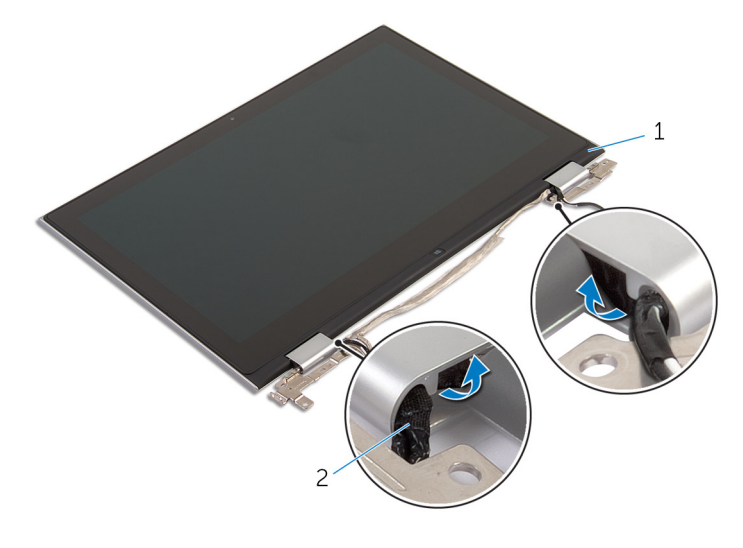

1 顯示板組件 2 顯示器纜線

2 使用塑膠劃線器,將顯示板組件從顯示器背蓋和天線組件撬出。

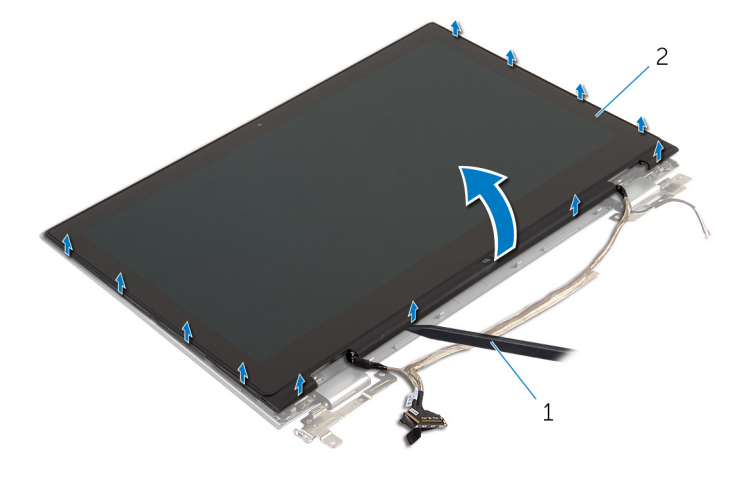

- 1 塑膠劃線器 2 顯示板組件
- 3 卸下[攝影機](#page-74-0)。
- 4 卸下 [Windows](#page-77-0) 接鈕板。 在執行上述步驟後,就剩下顯示板。

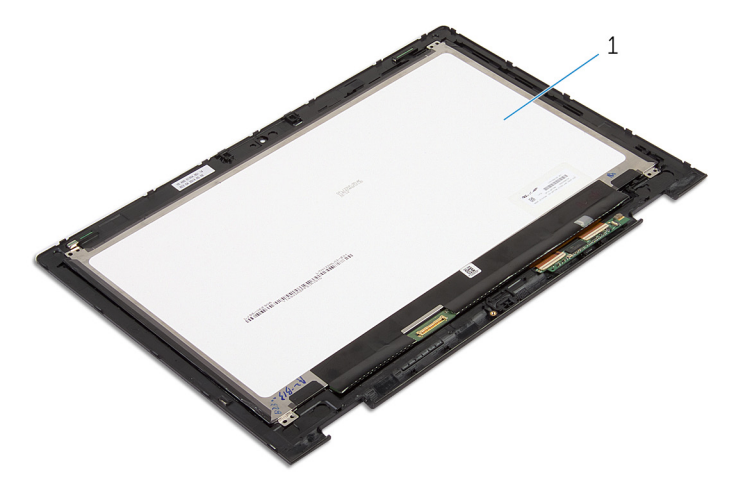

1 顯示板

# <span id="page-68-0"></span>裝回顯示板

△ 警告: 拆裝電腦內部元件之前,請先閱讀電腦隨附的安全資訊,並按[照拆裝](#page-9-0) [電腦內部元件之前](#page-9-0)中的步驟進行。拆裝電腦內部元件之後,請按[照拆裝電腦](#page-11-0) [內部元件之後](#page-11-0)中的指示操作。如需更多安全性最佳實務資訊,請參閱 Regulatory Compliance (法規遵循) 首頁: dell.com/ regulatory\_compliance。

程序

- 1 將顯示板置於平坦表面。
- 2 裝回 [Windows](#page-79-0) 按鈕板。
- 3 裝[回攝影機](#page-76-0)。
- 4 將顯示器纜線裝入鉸接護蓋上的固定導軌。
- 5 將顯示板組件與顯示器背蓋和天線組件對齊,然後將顯示器背蓋和天線組件 輕輕卡至定位。

- 1 裝[回顯示器組件](#page-59-0)。
- 2 裝[回電池](#page-15-0)。
- 3 裝[回基座護蓋](#page-13-0)。

## <span id="page-69-0"></span>卸下顯示器背蓋和天線組件

◯ 警告: 拆裝電腦內部元件之前,請先閱讀電腦隨附的安全資訊,並按照<u>拆裝</u> <mark>[電腦內部元件之前](#page-9-0)</mark>中的步驟進行。拆裝電腦內部元件之後,請按照<u>拆裝電腦</u> 内部元件之後中的指示操作。如需更多安全性最佳實務資訊,請參閱 Regulatory Compliance (法規遵循) 首頁: dell.com/ regulatory\_compliance。

### 事前準備作業

- 1 卸[下基座護蓋](#page-12-0)。
- 2 卸[下電池](#page-14-0)。
- 3 卸[下顯示器組件](#page-56-0)。
- 4 卸[下顯示板](#page-66-0)。
- 5 卸[下顯示器鉸接](#page-71-0)。

程序

在執行事前準備作業步驟後,就剩下顯示器背蓋和天線組件。

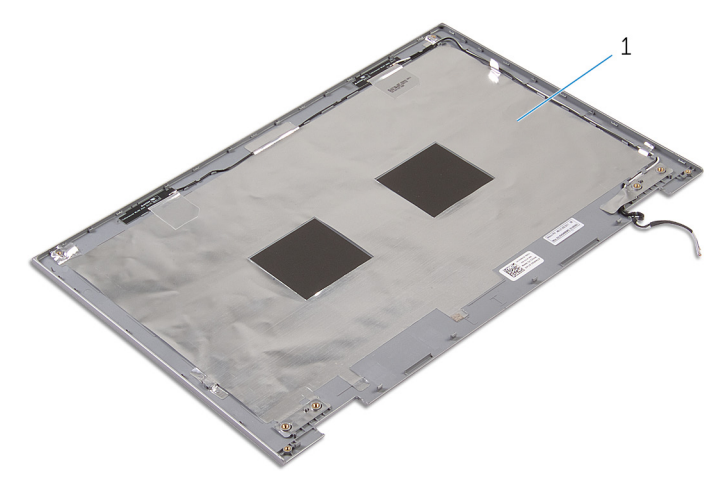

1 顯示器背蓋和天線組件

## 裝回顯示器背蓋和天線組件

◯ 警告: 拆裝電腦內部元件之前,請先閱讀電腦隨附的安全資訊,並按照<u>拆裝</u> 軍腦內部元件之前中的步驟進行。拆裝電腦內部元件之後,請按[照拆裝電腦](#page-11-0) [內部元件之後](#page-11-0)中的指示操作。如需更多安全性最佳實務資訊,請參閱 Regulatory Compliance (法規遵循) 首頁: dell.com/ regulatory\_compliance。

### 程序

將顯示器背蓋和天線組件置於平坦表面上。

- 1 裝回[顯示器鉸接](#page-73-0)。
- 2 裝回[顯示板。](#page-68-0)
- 3 裝回[顯示器組件](#page-59-0)。
- 4 裝回[電池](#page-15-0)。
- 5 裝回[基座護蓋](#page-13-0)。

## <span id="page-71-0"></span>卸下顯示器鉸接

△ 警告: 拆裝電腦內部元件之前,請先閱讀電腦隨附的安全資訊,並按[照拆裝](#page-9-0) 軍腦內部元件之前中的步驟進行。拆裝電腦內部元件之後,請按[照拆裝電腦](#page-11-0) [內部元件之後](#page-11-0)中的指示操作。如需更多安全性最佳實務資訊,請參閱 Regulatory Compliance (法規遵循) 首頁: dell.com/ regulatory\_compliance。

### 事前準備作業

- 1 卸[下基座護蓋](#page-12-0)。
- 2 卸[下電池](#page-14-0)。
- 3 卸[下顯示器組件](#page-56-0)。
- 4 卸[下顯示器背蓋和天線組件](#page-69-0)。

程序

- 1 從鉸接護蓋上的固定導軌卸下天線纜線。
- 2 卸下將顯示器鉸接固定在顯示器背蓋和天線組件上的螺絲。
將顯示器鉸接從顯示器背蓋和天線組件抬起取出。

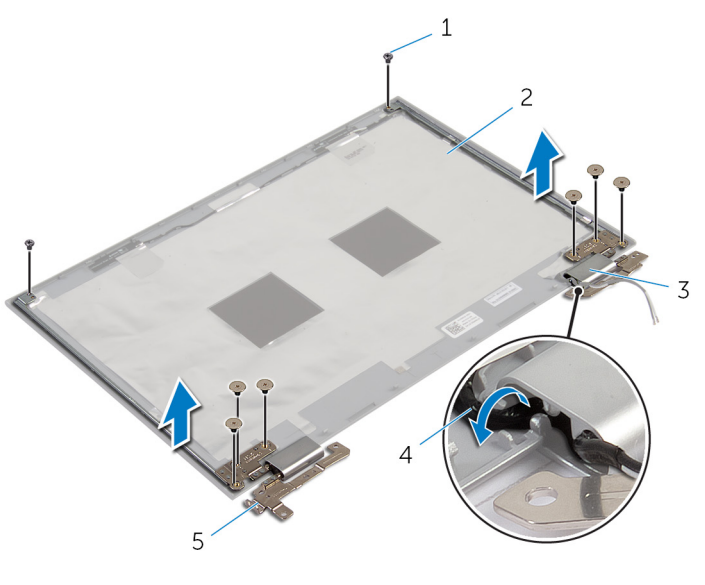

- 
- 
- 顯示器鉸接 (2)
- 1 螺絲 (8) 2 顯示器背蓋和天線組件
- 鉸接護蓋 (2) 4 天線纜線 (2)

# 裝回顯示器鉸接

△ 警告: 拆裝電腦內部元件之前,請先閱讀電腦隨附的安全資訊,並按[照拆裝](#page-9-0) [電腦內部元件之前](#page-9-0)中的步驟進行。拆裝電腦內部元件之後,請按[照拆裝電腦](#page-11-0) [內部元件之後](#page-11-0)中的指示操作。如需更多安全性最佳實務資訊,請參閱 Regulatory Compliance (法規遵循) 首頁: dell.com/ regulatory\_compliance。

### 程序

- 1 將顯示器鉸接上的螺絲孔與顯示器背蓋和天線組件上的螺絲孔對齊。
- 2 裝回將顯示器鉸接固定在顯示器背蓋和天線組件上的螺絲。
- 3 將天線纜線配接穿過絞接護蓋上的固定導軌,將它固定在定位。

- 1 裝回[顯示器背蓋和天線組件。](#page-70-0)
- 2 裝回[顯示器組件。](#page-59-0)
- 3 裝回[電池。](#page-15-0)
- 4 裝回[基座護蓋。](#page-13-0)

# <span id="page-74-0"></span>卸下攝影機

△ 警告: 拆裝電腦內部元件之前,請先閱讀電腦隨附的安全資訊,並按[照拆裝](#page-9-0) [電腦內部元件之前](#page-9-0)中的步驟進行。拆裝電腦內部元件之後,請按[照拆裝電腦](#page-11-0) [內部元件之後](#page-11-0)中的指示操作。如需更多安全性最佳實務資訊,請參閱 Regulatory Compliance (法規遵循) 首頁: dell.com/ regulatory\_compliance。

## 事前準備作業

- 1 卸[下基座護蓋](#page-12-0)。
- 2 卸[下電池](#page-14-0)。
- 3 卸[下顯示器組件](#page-56-0)。
- 4 卸[下顯示器背蓋和天線組件](#page-69-0)。

程序

#### △ 警示: 將顯示板組件置於柔軟乾淨的表面上, 以避免刮傷顯示器。

- 1 將顯示板組件以面朝下置於平坦表面。
- 2 使用塑膠劃線器,將攝影機模組從顯示器前蓋撬出。

翻轉攝影機,從攝影機模組拔下攝影機纜線。

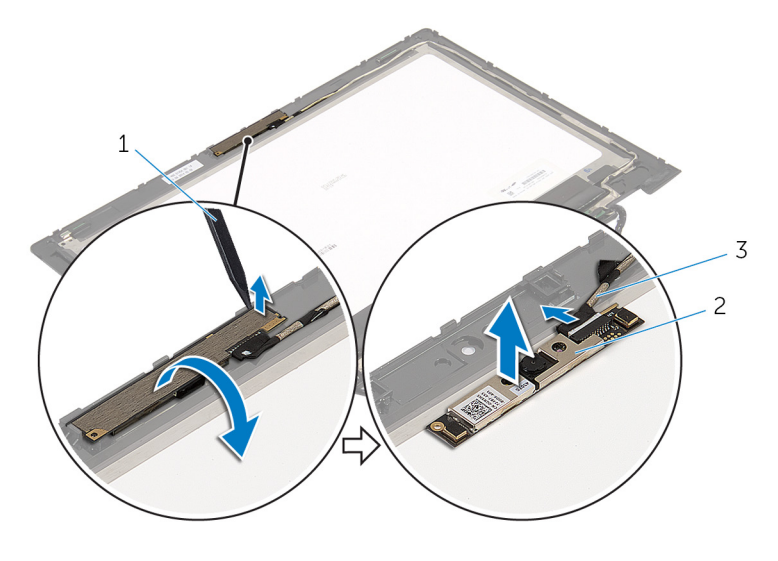

- 塑膠劃線器 2 攝影機
- 攝影機纜線

# <span id="page-76-0"></span>裝回攝影機

△ 警告: 拆裝電腦內部元件之前,請先閱讀電腦隨附的安全資訊,並按[照拆裝](#page-9-0) 軍腦內部元件之前中的步驟進行。拆裝電腦內部元件之後,請按[照拆裝電腦](#page-11-0) [內部元件之後](#page-11-0)中的指示操作。如需更多安全性最佳實務資訊,請參閱 Regulatory Compliance (法規遵循) 首頁: dell.com/ regulatory\_compliance。

#### 程序

- 1 將攝影機纜線連接至攝影機模組。
- 2 使用對齊導柱,將攝影機模組置於顯示器前蓋上,然後將它卡至定位。

- 1 裝回[顯示器背蓋和天線組件。](#page-70-0)
- 2 裝回[顯示器組件。](#page-59-0)
- 3 裝回[電池。](#page-15-0)
- 4 裝回[基座護蓋。](#page-13-0)

# 卸下 Windows 按鈕板

◯ 警告: 拆裝電腦內部元件之前,請先閱讀電腦隨附的安全資訊,並按[照拆裝](#page-9-0) 軍腦內部元件之前中的步驟進行。拆裝電腦內部元件之後,請按[照拆裝電腦](#page-11-0) [內部元件之後](#page-11-0)中的指示操作。如需更多安全性最佳實務資訊,請參閱 Regulatory Compliance (法規遵循) 首頁: dell.com/ regulatory\_compliance。

## 事前準備作業

- 1 卸[下基座護蓋](#page-12-0)。
- 2 卸[下電池](#page-14-0)。
- 3 卸[下顯示器組件](#page-56-0)。
- 4 卸[下顯示器背蓋和天線組件](#page-69-0)。

程序

#### △ 警示: 將顯示板組件置於柔軟乾淨的表面上,以避免刮傷顯示器。

- 1 將顯示板組件以面朝下置於平坦表面。
- 2 卸下用來將 Windows 按鈕板固定至顯示器前蓋的螺絲。
- 3 將 Windows 按鈕板翻轉過來。
- 4 撕下膠帶,將 Windows 按鈕板纜線從 Windows 按鈕板拔下。

將 Windows 按鈕板從顯示器前蓋抬起卸下。

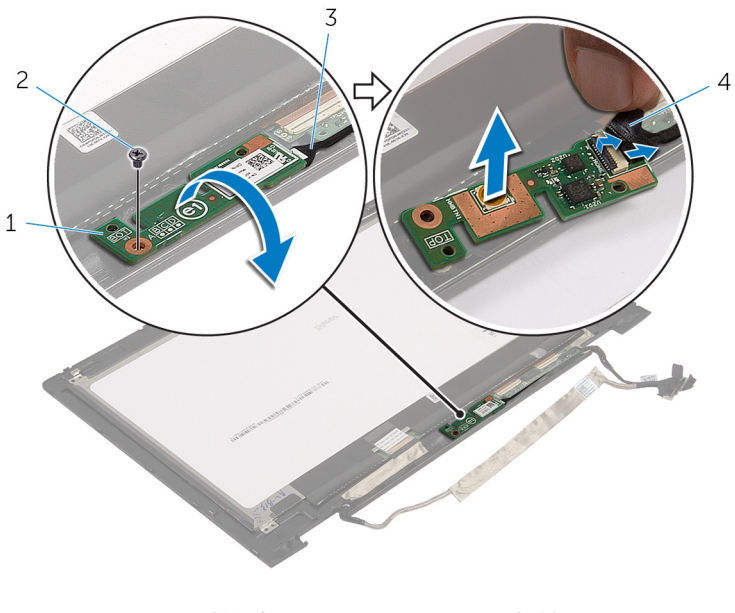

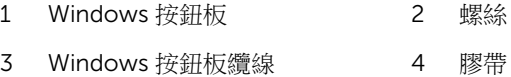

# 裝回 Windows 按鈕板

△ 警告: 拆裝電腦內部元件之前,請先閱讀電腦隨附的安全資訊,並按[照拆裝](#page-9-0) 軍腦內部元件之前中的步驟進行。拆裝電腦內部元件之後,請按[照拆裝電腦](#page-11-0) [內部元件之後](#page-11-0)中的指示操作。如需更多安全性最佳實務資訊,請參閱 Regulatory Compliance (法規遵循) 首頁: dell.com/ regulatory\_compliance。

程序

- 1 將 Windows 按鈕板纜線和觸控螢幕板纜線推入 Windows 按鈕板上的連接 器,然後壓下閂鎖以固定纜線。
- 2 將 Windows 按鈕板翻轉過來, 然後將 Windows 按鈕板上的螺絲孔對齊顯示 器前蓋上的螺絲孔。
- 3 裝回用來將 Windows 按鈕板固定至顯示器前蓋的螺絲。
- 4 翻轉顯示板組件。

- 1 裝回[顯示器背蓋和天線組件。](#page-70-0)
- 2 裝回[顯示器組件。](#page-59-0)
- 3 裝回[電池。](#page-15-0)
- 4 裝回[基座護蓋。](#page-13-0)

# 卸下顯示器纜線

◯ 警告: 拆裝電腦內部元件之前,請先閱讀電腦隨附的安全資訊,並按[照拆裝](#page-9-0) [電腦內部元件之前](#page-9-0)中的步驟進行。拆裝電腦內部元件之後,請按[照拆裝電腦](#page-11-0) [內部元件之後](#page-11-0)中的指示操作。如需更多安全性最佳實務資訊,請參閱 Regulatory Compliance (法規遵循) 首頁: dell.com/ regulatory\_compliance。

## 事前準備作業

- 1 卸[下基座護蓋](#page-12-0)。
- 2 卸[下電池](#page-14-0)。
- 3 卸[下顯示器組件](#page-56-0)。
- 4 卸[下顯示器背蓋和天線組件](#page-69-0)。
- 5 卸[下攝影機](#page-74-0)。

程序

- 1 撕下膠帶,然後抬起閂鎖,將顯示器纜線從顯示板拔下。
- 2 拔下 Windows 按鈕板續線。
- 3 撕下膠帶, 抬起連接器閂鎖, 將觸控螢幕板續線從觸控螢幕板拔下。
- 4 從顯示器前蓋上的固定導軌卸下攝影機纜線。
- 5 抬起連接器閂鎖,並從觸控板拔下顯示器纜線。
- 6 記下顯示器纜線的佈線,並將顯示器纜線從顯示器前蓋上的固定導軌卸下。

提起顯示器纜線,使其脫離顯示器前蓋。

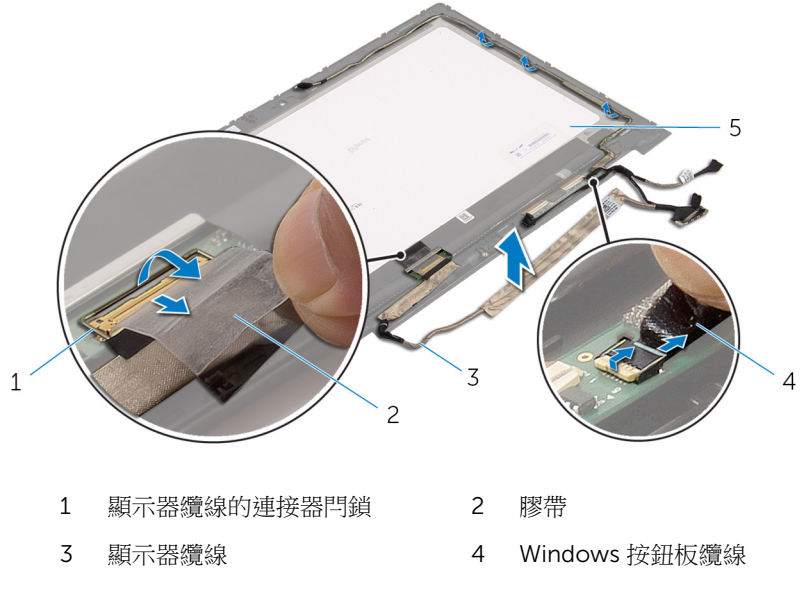

顯示板

# 裝回顯示器纜線

△ 警告: 拆裝電腦內部元件之前,請先閱讀電腦隨附的安全資訊,並按[照拆裝](#page-9-0) 軍腦內部元件之前中的步驟進行。拆裝電腦內部元件之後,請按[照拆裝電腦](#page-11-0) [內部元件之後](#page-11-0)中的指示操作。如需更多安全性最佳實務資訊,請參閱 Regulatory Compliance (法規遵循) 首頁: dell.com/ regulatory\_compliance。

#### 程序

- 1 將顯示器纜線配接穿過顯示器前蓋上的固定導軌。
- 2 將顯示器纜線推入觸控板上的連接器,並向下按壓閂鎖來固定纜線。
- 3 將攝影機纜線配接穿過顯示器前蓋上的固定導軌。
- 4 貼上膠帶,將觸控螢幕板纜線連接至觸控螢幕板,然後壓下連接器閂鎖,以 固定纜線。
- 5 將 Windows 按鈕板纜線推入 Windows 按鈕板上的連接器,並向下按壓連接 器閂鎖來固定纜線。
- 6 對 Windows 按鈕板連接器貼上膠帶。

- 1 裝回[顯示器背蓋和天線組件](#page-70-0)。
- 2 裝回[顯示器組件](#page-59-0)。
- 3 裝回[攝影機](#page-76-0)。
- 4 裝回[電池](#page-15-0)。
- 5 裝回[基座護蓋](#page-13-0)。

# 更新 BIOS

當有可用更新或更換主機板時,可能需要更新 BIOS。若要更新 BIOS,請執行以 下作業:

- 1 開啟電腦。
- 2 移至 dell.com/support。
- 3 如果您有雷腦的服務標籤,請輸入雷腦的服務標籤然後按一下**提交**。 如果您沒有電腦的服務標籤,請按一下**偵測我的產品**以允許自動偵測電腦的 服務標籤。

■ 註: 如果無法自動偵測服務標籤, 請在產品類別之下選擇您的產品。

- 4 按一下取得驅動程式與下載項目。
- 5 按一下檢視所有驅動程式。
- 6 在作業系統下拉式清單中,選擇安裝在您電腦上的作業系統。
- 7 按一下 BIOS。
- 8 接一下下載檔案以下載您電腦最新版本的 BIOS。
- 9 在下一頁選擇單一檔案下載,然後按一下繼續。
- 10 儲存檔案,然後在下載完成後,導覽至您儲存 BIOS 更新檔的資料夾。
- 11 連接兩下 BIOS 更新檔案圖示,然後依照書面上的指示進行。

# 獲得幫助以及與 Dell 公司聯絡

#### 自助資源

您可以透過下列線上自助資源取得 Dell 產品和服務的資訊和協助。

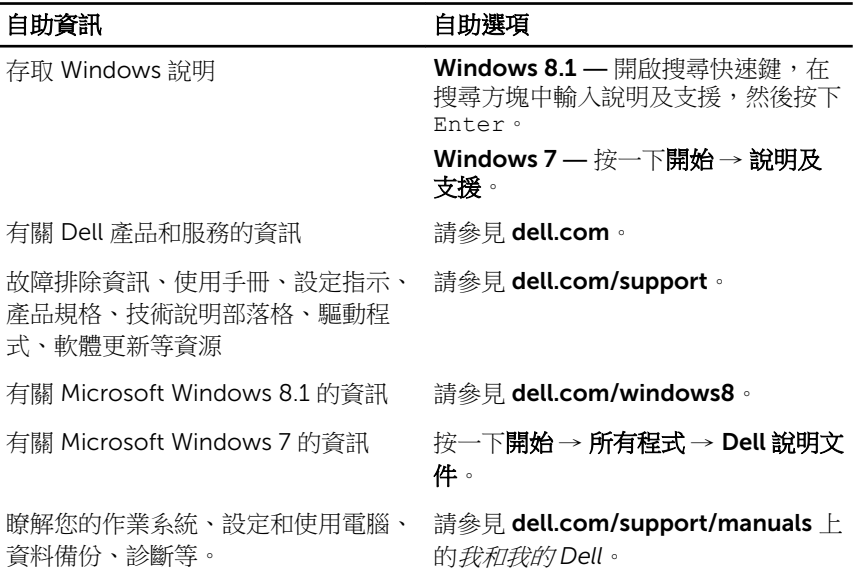

#### 與 Dell 公司聯絡

若因銷售、技術支援或客戶服務問題要與 Dell 聯絡,請參見 dell.com/ contactdell。

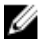

註: 服務的提供因國家/地區和產品而異,某些服務可能在您所在國家/地區 並未提供。

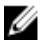

註: 如果無法連線網際網路,則可以在購買發票、包裝單、帳單或 Dell 產品 目錄中找到聯絡資訊。